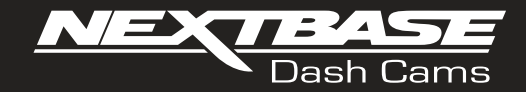

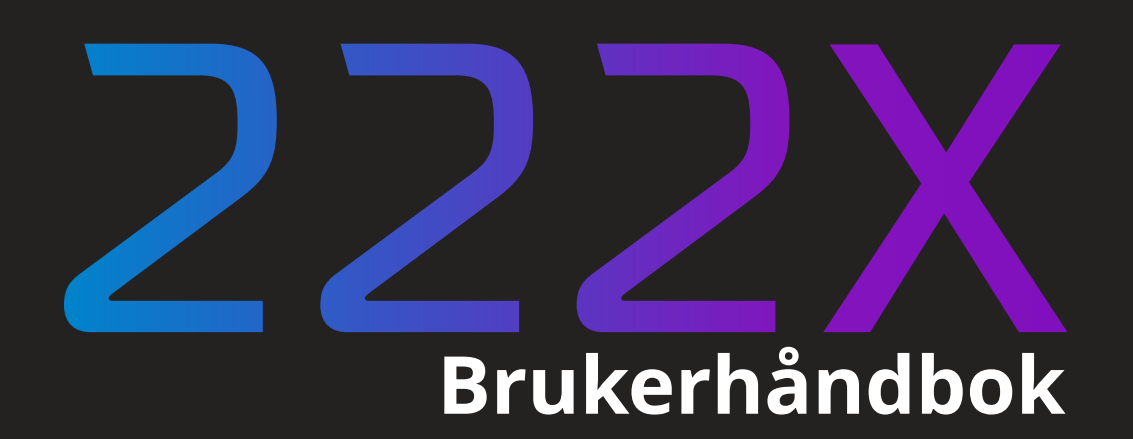

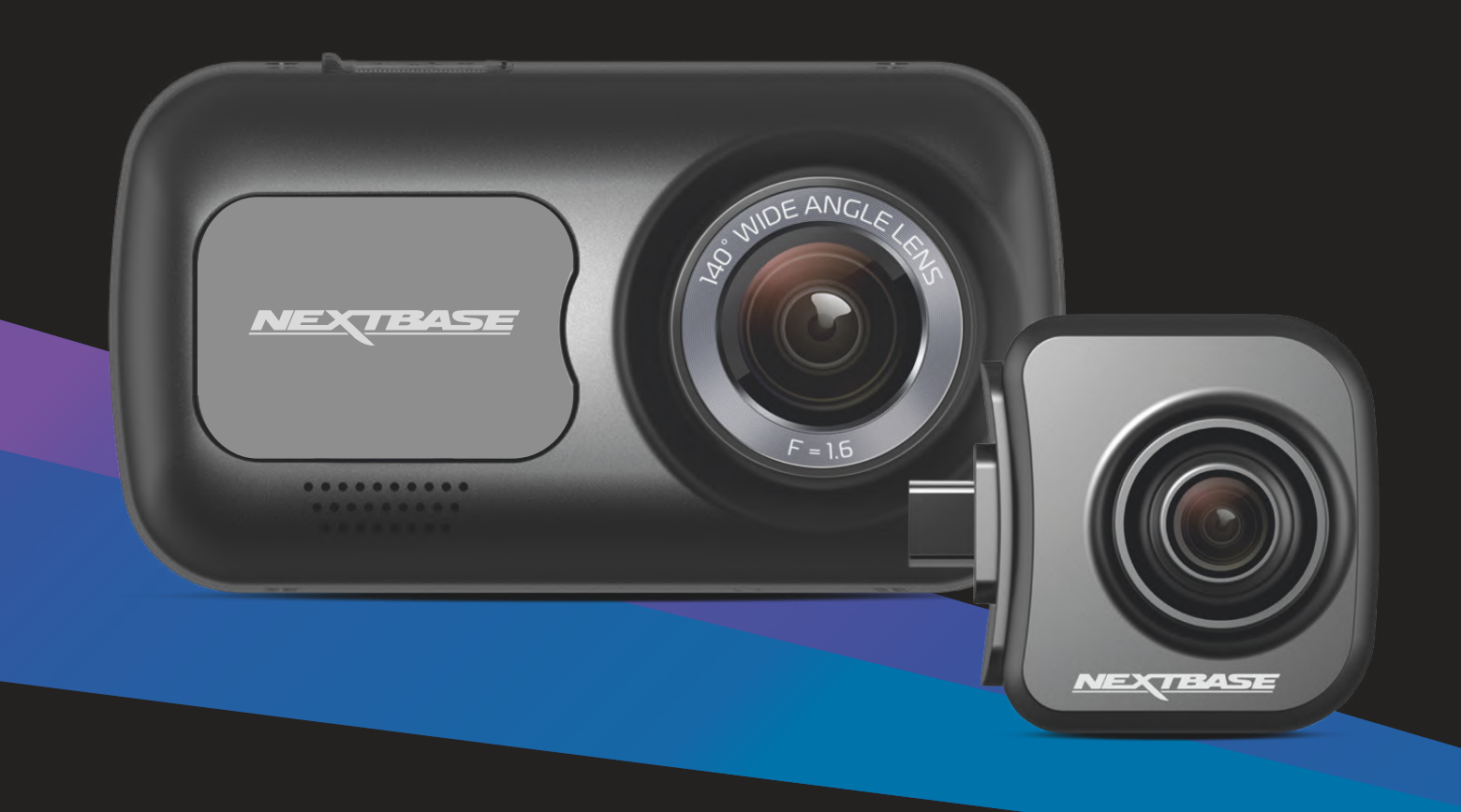

## Introduksjon til ditt Dash Cam

Dash Cam-serien med dashbordkameraer fra Nextbase™ er designet med brukervennlighet for øye. Det anbefales at du IKKE endrer standardinnstillingene, da disse er nøye utvalgt for å gi best mulige ytelse i daglig bruk.

Sjekk fastvareversjonen til Dash Cam. Versjonsnummeret vises under systeminfo I oppsettmenyen. De nyeste versjonene kan lastes ned fra nettstedet vårt, der du kan laste ned og oppdatere ved behov.

#### www.nextbase.com

#### FØRSTE GANGS BRUK

Før du kan bruke Dash Cam, er det viktig at den er fulladet. Koble din Dash Cam via USB-porten til en hjemmekraftkilde, for eksempel en PC eller hjemme-USB-kontakt i omtrent 2 timer.

#### Grunnleggende drift

Det er viktig at du bruker et Micro SD-kort av typen Klasse 10 eller U1 fra en anerkjent produsent. HD-opptak med dette Dash Cam krever store mengder data. For best mulig resultat anbefaler vi å bruke SD-kort av merket Nextbase™ med ditt Dash Cam.

Nextbase™ Dash Cam er stilt til å ta opp video i 1 minutt lange filer. Dette betyr at filstørrelsen er håndterbar hvis du trenger å laste ned og sende dem til forsikringsselskapet.

Etter hvert vil MicroSD-kortet fylles opp av videofiler, men ta det helt med ro. Kameraet sletter automatisk den eldste filen for å lage plass til nye opptak. Slik vil du aldri få for liten plass, og kan lagre store mengder kjøredata.

Et kort på 16 GB kan vanligvis lagre opptil 1,5 timer kjøreopptak.

Når klokken stilles frem om sommeren, eller hvis du skal kjøre i andre tidssoner, kan du stille klokken i oppsettmenyen (Tid & Dato). Kompenser for avviket fra GMT ved å legge til eller trekke fra timer etter behov.

Det finnes tre forskjellige modi i kameraet: Video, Bilde og Avspilling.

Bruke MODE-knappen til Dash Cam for å velge ønsket modus.

Videomodus: Standardmodusen for opptak av video når kameraet er på. Bildemodus: Lar deg ta bilder.

Avspillingsmodus: Lar deg vise innspilte videoer eller bilder på dashbordkameraets LCD-skjerm.

#### Automatisk start/stopp-teknologi

Dash Cam skrur seg automatisk på og er klart til bruk når det mottar strøm. I noen kjøretøyer vil dette skje når tilkoblinger opprettes, i andre vil Dash Cam skru seg på når tenningen skrus på. Når strømmen kuttes, skrur Dash Cam seg av automatisk.

#### 1. Tips for å få best mulig opptak:

- 1.1 Plasser Dash Cam midt på frontruten, helst bak bakspeilet slik at det ikke forstyrrer sjåføren.
- 1.2 Kontroller at området på frontruten der du skal feste Dash Cam, er fri for skitt og innenfor vindusviskersonen. Dette gir så klare og tydelige videoer som mulig.
- 1.3 Vinkle kameraet mot veien slik at opptaket ikke viser for mye himmel. Hvis det er for mye himmel i bildet, vil veien virke mørkere på grunn av den automatiske eksponeringskompenseringen.
- 1.4 Fjern unødvendige gjenstander fra dashbordet. Hvis det ligger ting på dashbordet kan det føre til gjenskinn i vinduet. Dette gjenskinnet kan være synlig i videopptakene.
- 1.5 Man kan få kjøpt et polariserende filter fra Nextbase™ som reduserer gjenskinnet fra dashbordet.

#### 2. Tips for stabil minnekortytelse:

- 2.1 Formater minnekortet på nytt med jevne mellomrom. Vi anbefaler at du formaterer minnekortet hver 2.-3. uke. Dette sletter alle filer fra kortet og konfigurerer det på nytt for bruk i Dash Cam. Du må huske å laste ned alle filer du ønsker å beholde fra minnekortet FØR du gjør dette, da formateringen vil slette alle filene på kortet.
- 2.2 Formatere minnekortet med Dash Cam. Dette sikrer at kortet er strukturert spesifikt for kameraet ditt. Trykk på MENU to ganger og velg alternativet Format Card. Følg instruksjonene på skjermen.
- 2.3 Skru av Dash Cam før du fjerner SD-minnekortet for å forhindre at kortet eller de lagrede filene blir skadet.

#### Nextbase™ SD-Kort

For best mulig resultat anbefaler vi å bruke SD-kort av merket Nextbase™ sammen med ditt Dash Cam. Disse kan kjøpes på nett fra www.nextbase.com eller fra en forhandler I nærheten. Et kort som ikke er spesiallaget til dette formålet, kan fungere OK i begynnelsen, men de svikter ofte etter lengre tids bruk. Dette kan ta dager, uker eller måneder. I verste fall kan det hende at du først oppdager at opptaket ble ødelagt når SD-kortet mislykkes i å ta opp en viktig hendelse, så det er svært viktig å bruke riktig kort.

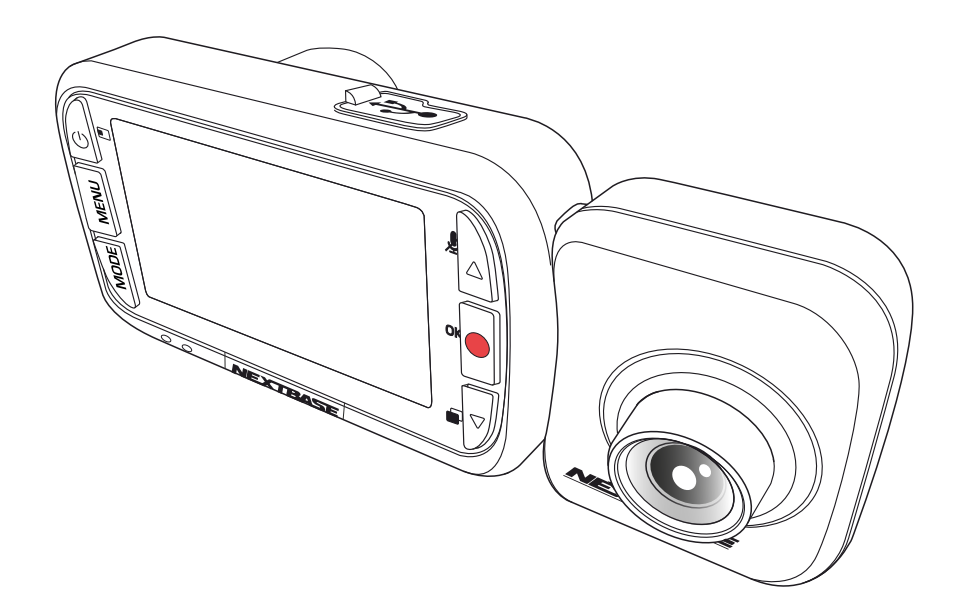

- INTRODUKSJON TIL BRUKEN AV DASH CAM **02**
	- INNHOLDSFORTEGNELSE **03**
- FORHOLDSREGLER OG ADVARSLER FOR BRUK AV DETTE PRODUKTET **04**
	- PRODUKTADVARSLER **05**
	- INSTRUKSJONER FOR BRUK / MERKNADER **06**
		- PRODUKTSPESIFIKASJONER **07**
	- PAKKENS INNHOLD / PRODUKTETS FUNKSJONER **08**
		- KAMERA DELER OG KONTROLLER **09 - 10**
			- INSTALLASJON I KJØRETØY **11 - 14**
			- PLASSERE DASH CAM / TILBEHØR **15**
				- FØRSTE GANGS BRUK **16**
					- MENY **17 - 19**
	- VIDEOMODUS / BILDEMODUS / AVSPILLINGSMODUS **20**
		- AVSPILLINGSMODUS-MENYVALG **21**
			- MYNEXTBASE PLAYER™ **22 - 23**
			- MYNEXTBASE CLOUD™ **24**
- KOBLE TIL DATAMASKIN / INFORMASJON OM FASTVAREOPPDATERINGER **25**
	- NEXTBASE™ SD-KORT **26**
	- OFTE STILTE SPØRSMÅL **27 - 28**
	- INFORMASJON OM CE-MERKING / LISENSAVTALE FOR PROGRAMVARE **29**
		- GARANTI **30**
		- INFORMASJON OM PRODUKTOVERHOLDELSE **31 - 32**
			- FLERE NEXTBASE™-PRODUKTER **33**
				- DASH CAM-FUNKSJONER **34**

## Forholdsregler

Vennligst les brukerhåndboken nøye før bruk og behold den til fremtidig referanse. Den vil komme til nytte hvis du opplever noen problemer med bruken.

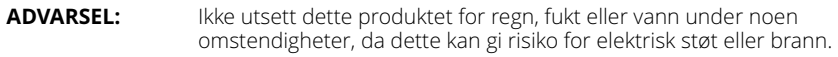

**OBS:** For å redusere risikoen for elektriske støt, ikke utfør annen service enn det som står skrevet i instruksjonsmanualen, med mindre du er kvalifisert til å gjøre det. Få enheten reparert av en kvalifisert servicetekniker dersom: Enheten har blitt utsatt for regn eller vann. Enheten ikke virker som den skal. Enheten utviser en merkbar endring i ytelse.

**LCD:** En Liquid Crystal Display (LCD)-skjerm er en kompleks komponent med mange lag, og har 311,040 piksler. Piksler kan svikte av naturlige årsaker i løpet av produktets levetid. 1 piksel = 0,000003 % feilratio. At én piksel svikter per år med bruk er normalt og ikke grunn til bekymring.

**WEEE:** Avhending av kassert elektrisk og elektronisk utstyr (Waste Electrical and Electronic Equipment) for brukere i private husholdninger i EU. Symbolet på produktet eller emballasjen viser at produktet ikke kan avhendes som husholdningssøppel. Du må avhende kassert utstyr og/eller batteri ved å levere det inn til et godkjent mottak for håndtering av elektronikk og/eller batterier. Kontakt din lokale gjenvinningsstasjon for mer informasjon.

**KVELNINGSFARE:** Noen produkter kan inneholde deler som er små nok til å svelges. Må holdes utenfor barns rekkevidde.

#### Advarsler om bruken av dette produktet

- 1. Sørg for å rengjøre vinduet for fett og smuss før du fester holderen.
- 2. Du må ikke blokkere sikten til veien foran eller forhindre utløsing av kollisjonsputer i tilfelle det skjer en ulykke.
- 3. Når den ikke er i bruk, skal biladapteren kobles fra både 12/24 V DC-kontakten i kjøretøyet og selve Dash Cam-enheten.
- 4. Enheten må kun rengjøres med en tørr, myk klut. Hvis flekkene er vanskelige å få bort, må du blande én del nøytralt vaskemiddel med 5-6 deler vann og bruke en myk klut. Vær oppmerksom på at alkohol, tynner, benzen og lignende kan skade lakken og overflatene.
- 5. Unngå at noe kommer i kontakt med linsen, da dette kan føre til skade.
- 6. Ved behov kan du rengjøre linsen forsiktig. Bruk kun rengjøringsveske for briller og en myk klut.
- 7. Før Du kan bruke Dashbordkameraet, er Det viktig at Det er fulladet. Koble Dashbordkameraet via USB-porten til en strømkilde for hjemmet, FOR EKSEMPEL EN PC eller EN USB-kontakt for hjemmet i omtrent 2 timer.
- 8. Du samtykker i å bruke Ditt Nextbase Dash-Kamera i samsvar med alle gjeldende lover, inkludert lokale lover i landet eller regionen du bor i eller der Du bruker Ditt Nextbase Dash-Kamera. Når Du bruker Nextbase Dash-Kameraet ditt, gjør Du Det på eget initiativ og du er ansvarlig for å overholde gjeldende lover, inkludert, men ikke begrenset til, gjeldende lover om personvern og datainnsamling, og lover som forbyr eller begrenser plassering av objekter på frontruten til enkjøretøy.DET ER BRUKERENS ANSVAR Å MONTERE ENHETEN I SAMSVAR MED ALLE GJELDENDE LOVER OG FORSKRIFTER. Nextbase er ikke ansvarlig hvis du får tilgang til Eller bruker Ditt Nextbase Dash-Kamera på en måte som bryter med gjeldende lov
- 9. Videoopptakene Som Gjøres Av Dette Dashbordkameraet, er kun ment for personlig bruk.
- 10. Publisering av opptakene På Youtube, internett eller andre metoder er underlagt Databeskyttelsesloven, og kravene i Denne må overholdes. Hvis Dash Cam skal brukes i et kommersielt miljø, dvs. lastebilbruk, gjelder CCTV-forskriften også, i tillegg til Beskyttelsesloven. Dette inkluderer merking for å identifisere bruken AV CCTV som finner sted, utelatelse Av Lydopptak og informere de relevante myndighetene om hvem som kontrollerer dataene.
- 12. 11. Videoavspilling på Dashbordkameraet som er synlig for føreren, er forbudt eller begrenset i enkelte land eller Stater. Vennligst følg disse lovene.
- 12. Ikke juster kontrollene på Dashbordkameraet mens Du kjører, da dette forstyrrer kjøringen.

## Produktadvarsler

Følg disse instruksjonene for å unngå kollisjoner med dødsfall og alvorlig skade som resultat.

#### Advarsel om distraksjoner

Dash Cam kan øke forståelsen av situasjoner når det brukes riktig. Ved feil bruk kan skjermen være distraherende og føre til ulykker med alvorlige personskader eller til og med dødsfall. PRØV ALDRI å få tilgang til informasjonen som er lagret på Dash Cam, eller endre enhetens innstillinger, mens du kjører. Informasjonen som er lagret på Dash Cam, skal kun brukes når kjøretøyet står stille og du er parkert på et trygt sted i samsvar med lokale lover.

Dash Cam-innstillingene skal kun endres når kjøretøyet står stille og du er parkert på et trygt sted i samsvar med lokale lover. Følg alltid nøye med på omgivelsene, stirr aldri på skjermen og la ikke skjermen distrahere deg. For mye fokus på skjermen kan føre til at du ikke ser hindringer eller farer i veibanen. Bruk Dash Cam på egen risiko.

Juster aldri innstillingene og bruk aldri funksjoner som krever at du fokuserer på Dash Cam mens du kjører. Stopp kjøretøyet på en trygg og lovlig måte før du prøver slike operasjoner.

Direkteavspilling av video på enheter som er synlige for sjåføren, kan være ulovlig eller underlagt begrensninger i visse land og stater. Vi ber deg etterfølge disse lovene.

#### Advarsler om montering i kjøretøy

Når du monterer Dash Cam i et kjøretø y. må du aldri plassere Dash Cam slik at førerens sikt til veien blokkeres eller slik at det påvirker bruken av kjøretøyet, f.eks. slik at det er i veien for rattet, pedalene eller girspaken. Plasser ikke gjenstander på dashbordet uten å sikre dem. Plasser ikke Dash Cam foran eller over en airbag.

#### Advarsler vedrørende batteriene

De fleste Nextbase™ Dash Cam-enheter inneholder litum-ion-batterier. Hvis du ikke følger disse<br>retningslinjene, kan batterienes levetid bli forkortet eller det kan oppstå risiko for skade på Dash Cam, brann, kjemiske etseskader, lekkasje av elektrolytter og/eller skade.

- Du må aldri demontere, endre, reprodusere, lage hull på eller skade Dash Cam eller batteriene.
- Prøv aldri å fjerne eller bytte ut et batteri som ikke er beregnet på at brukeren skal bytte det.
- Dash Cam må ikke utsettes for åpen ild, eksplosjoner eller andre farer.
- Dash Cam må ikke utsettes for regn eller vann.

#### Advarsler vedrørende magnetene

Både Dash Cam og holderen kan inneholde magneter. I visse omstendigheter kan magneter forårsake interferens med visse interne medisinske enheter, blant annet pacemakere og insulinpumper. Enheter og holdere som inneholder magneter, må holdes unna medisinsk utstyr av denne typen. Magneter kan forårsake skader på visse elektroniske enheter, blant annet harddisker i datamaskiner og bankkort/kredittkort/medlemskort med magnetstripe. Vær forsiktig når enheter og holdere som inneholder magneter, befinner seg i nærheten av slike enheter eller magnetstripekort.

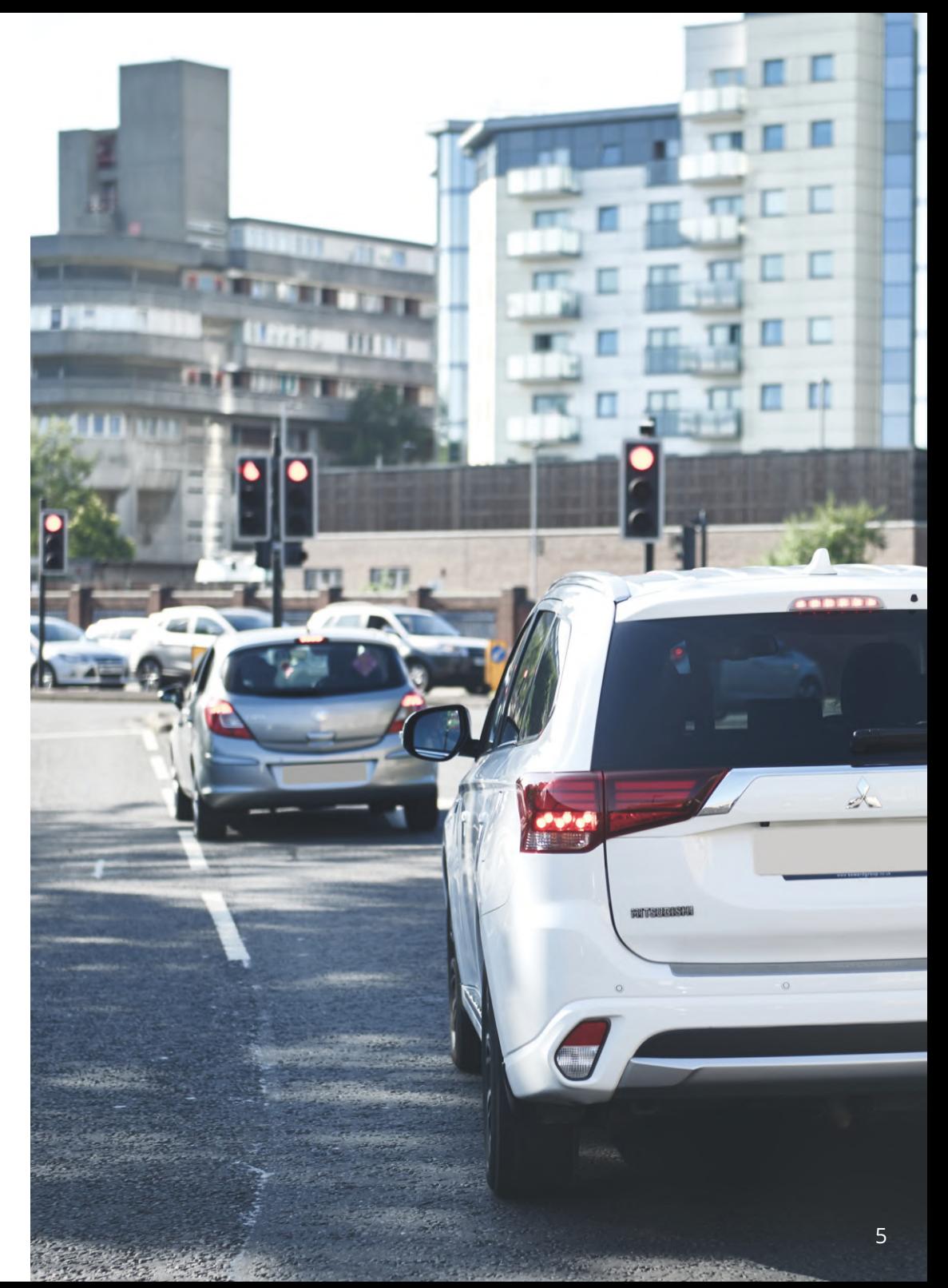

## Instruksjoner for bruk

Hvis ikke disse instruksjonene følges, kan det føre til personskade og skade på eiendom eller påvirke funksjonaliteten til enheten.

#### Advarsler vedrørende batteriene

- Dash Cam må ikke utsettes for regn eller nedsenkes i vann eller andre væsker.
- Enheten må ikke utsettes for varmekilder eller oppbevares i varme omgivelser. Unngå direkte sollys, og etterlat den ikke i et kjøretøy uten tilsyn. For å unngå skader bør Dash Cam fjernes fra kjøretøyet eler lagres utenfor direkte sollys, f.eks. i hanskerommet.
- Dash Cam må ikke brukes ved temperaturer lavere enn –20 °C eller høyere enn 45 °C (–4 °F til 113 °F).
- Dash Cam må ikke lagres/oppbevares i lange perioder ved temperaturer lavere enn 0 °C eller høyere enn 25 °C (–32 °F til 77 °F).
- Bruk aldri strøm- og eller datakabler som ikke anbefales eller leveres av Nextbase™.
- Kontakt ditt lokale renovasjonsfirma for å avhende Dash Cam og batteriene i samsvar med gjeldende lokale lover og regler.
- Minimum / maksimum temperatur: -10 > 50 grader celsius

#### Montering i frontruten: juridiske merknader og advarsler

Før du bruker et Dash Cam i frontruten, må du undersøke lokale og nasjonale lover og regler der du kjører. Det kan finnes lover som forbyr eller legger begrensninger på hvilke gjenstander som kan plasseres, og hvor de kan plasseres, i frontruten til motorkjøretøy.

DET ER BRUKERENS ANSVAR Å PLASSERE ENHETEN I SAMSVAR MED ALLE GJELDENDE LOVER OG REGLER. Monter alltid ditt Nextbase™ Dash Cam slik at det ikke hindrer førerens sikt til veien.

Nextbase har ikke ansvar for bøter, straffer eller skadeserstatning relatert til eventuelle lokale lover og regler for bruken av ditt Nextbase Dash Cam.

#### Juridiske krav ved bruk av kamera

I visse områder regnes det som brudd på personvernloven når man bruker dette produktet til å ta opp eller vise frem bilder/videoer av personer og deres kjøretøy. Det er ditt ansvar å kjenne til og overholde alle gjeldende lokale lover og regler for personvern i ditt område og i alle andre områder der du bruker enheten. Videoopptakene som gjøres med Dash Cam er kun beregnet for personlig bruk.

Publisering av opptak på YouTube, Internett eller i andre medier er underlagt personvernloven, så følg bestemmelsene i denne. Slike personvernlover og datalover kan forby eller legge begrensinger for bruk og spredning av Dash Cam-videoer. Vi anbefaler at du spør en juridisk rådgiver om hjelp før du sprer eller videresender bilder fra ditt Dash Cam.

Hvis Dash Cam skal brukes til kommersielle formål i Storbritannia, for eksempel i en lastebil, gjelder også lovverket for CCTV-opptak/offentlig filming i tillegg til personvernloven. Dette inkluderer å merke kjøretøyet for å vise at det tas opp video, å deaktivere lydopptaket og å informere de relevante myndighetene om hvem som kontrollerer dataene. Ved kommersiell bruk utenfor Storbritannia må du lese og følge lokale lover og regler. For bruk utenfor Storbritannia kan det gjelde spesifikke juridiske krav når et dashbordkamera skal brukes i kommersiell eller profesjonell sammenheng. Vi anbefaler på det sterkeste at du snakker med en juridisk rådgiver før du bruker ditt Dash Cam i kommersielle eller profesjonelle sammenhenger.

#### Merknader

#### Om G-sensoren

G-sensoren i Dash Cam måler krefter som enheten utsettes for. Referanseverdien er én G, som er den nominelle kraften vi utsettes for når vi er stasjonære på jordens overflate.

G-sensoren utløses også for å beskytte pågående opptak når det registreres at en forhåndsvalgt kraftverdi blir overskredet.

G-sensorbeskyttelsen påvirkes negativt når Dash Cam IKKE monteres langs kjøreretningen, altså med linsen pekende enten rett fremover eller rett bakover I kjøretøyet.

G-kraftinformasjonen fra G-sensoren er ikke garantert presis til enhver tid, da den hentes ut fra G-sensoren i form av sammensatt prøvetaking over tid. Presisjonen til G-sensorverdien avhenger av hvorvidt akselerasjonen fant sted samtidig som prøven ble tatt.

Tersklene for utløsning av videobeskyttelse avhenger av hvorvidt terskelverdien overskrides mellom to påfølgende prøvetakinger langs en av G-sensorens tre akser.

Hvis den automatiske G-sensorbeskyttelsen IKKE utløses av en hendelse, må man trykke på Beskytt-knapp for å sikre at filen blir beskyttet. Filen kan også beskyttes via avspillingsfunksjonen i Dash Cam (modeller med LCD-skjerm), eller i MyNextbase Connect™-appen for utvalgte modeller med Wi-Fi-funksjonalitet.

#### Varsel Om Parkeringsmodus

Vi anbefaler bare å aktivere Parkeringsmodus når Dashbordkameraet er installert ved hjelp av en permanent strømførende strømforsyning (strømførende når tenningen er slått av) levert av Et Nextbase Hardwire-Sett, bruk av denne funksjonen uten kontinuerlig strøm som mates Til Dashbordkameraet vil ikke være tilstrekkelig for en jevn Og pålitelig Parkeringsmodusopplevelse.

#### Beskyttede Filer

Beskyttede Filer kan overskrives eller slettes; sørg for å sikkerhetskopiere viktige filer til et eget, sikkert sted så snart som mulig for å unngå utilsiktet sletting fra Dash-Kameraets SD-Kort.

Vi anbefaler å lagre viktige filer på en egen SD ELLER harddisk.

Hvis en videofil er beskyttet, betyr ikke dette at filen forblir beskyttet for alltid.

Mange Av Våre nyeste Dash Cam-modeller vil overskrive de eldste beskyttede filene hvis de beskyttede filene på SD-kortet begynner å ta for mye lagringsplass.

Tabellen nedenfor viser filgrensen for Hver Dash Cam-modell.

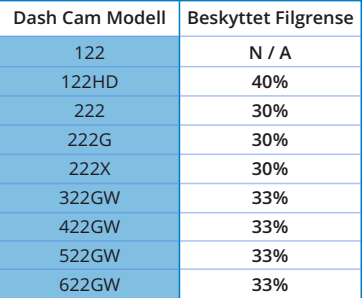

Avslutningsvis, hvis en hendelse inntreffer og et bilde eller en video er viktig for deg, MÅ DU SIKKERHETSKOPIERE DEN til et eget lagringssted så snart som mulig. Formater (slett alle filer) SD-EN din regelmessig, etter å ha sikkerhetskopiert viktige filer, for å holde den i god stand.

## Produktspesifikasjoner

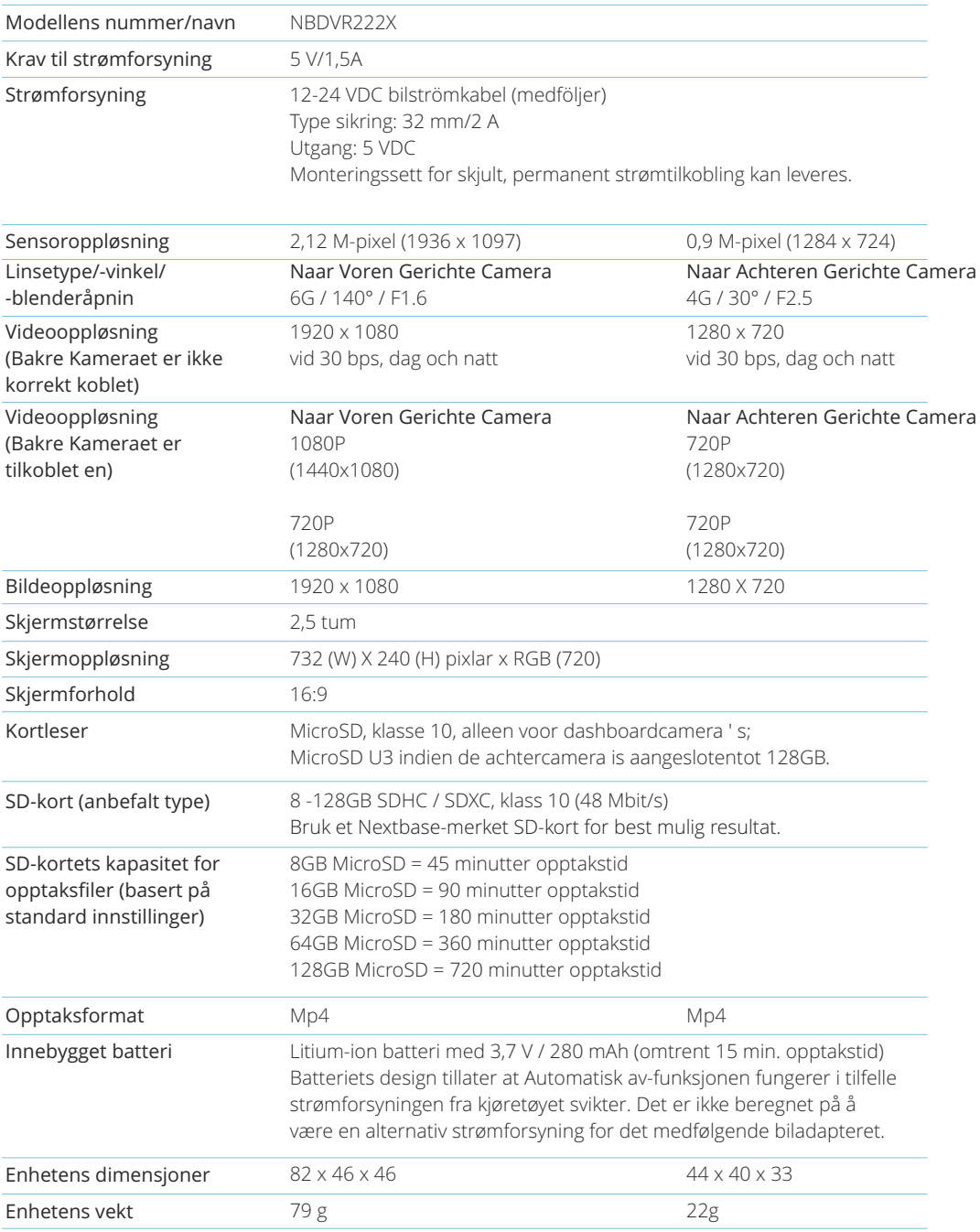

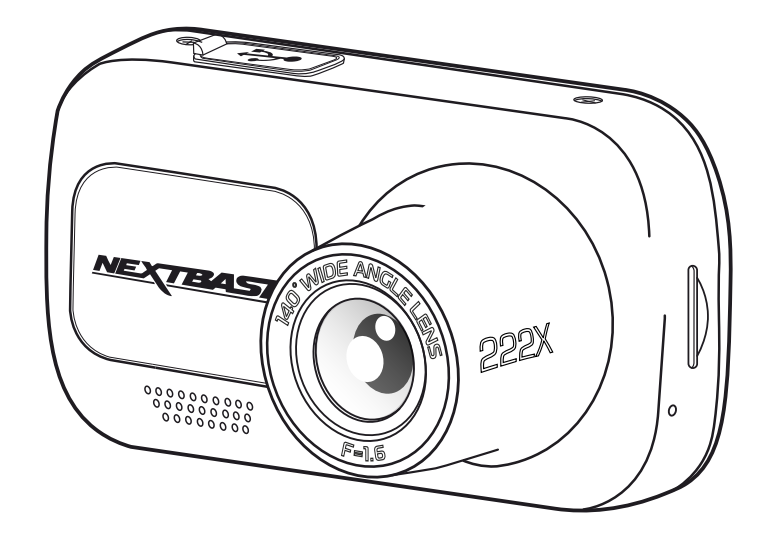

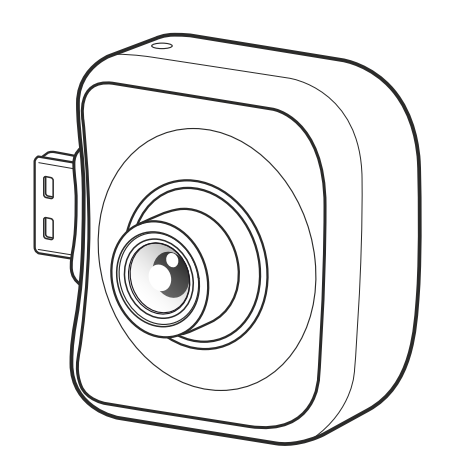

Mac er et registrert varemerke for Apple Inc. i USA og andre land. Windows er et registrert varemerke for Microsoft Corporation i USA og andre land. MicroSD™ og MicroSD-logoen er varemerker for SD-3C, LLC. Andre varemerker og varenavn tilhører deres respektive eiere.

## Pakkens innhold

Sjekk hva som fulgte med Nextbase Dash Cam-produktet ditt.

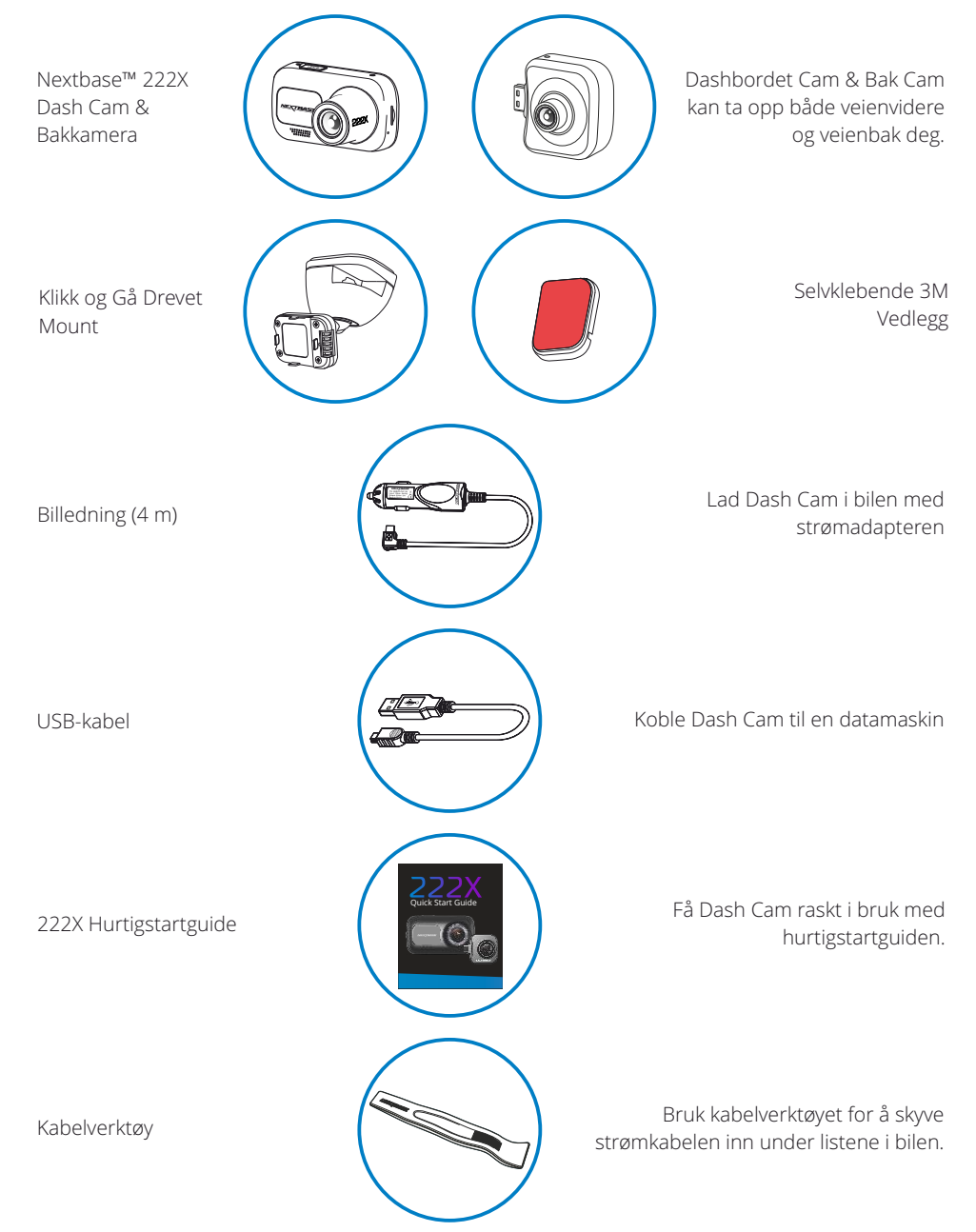

## Produktets funksjoner

Takk for at du har kjøpt dette Nextbase™ Dash Cam-produktet. I denne delen skal vi forklare noen av funksjonene til dette dashbordkameraet.

#### HD-opptak

Uten en Bak Kamera festet til Dashbordet Cam vil spille inn på 1920x1080 (full HD) med 30 bilder I sekundet.Når det Bakre Kameraet er tilkoblet, Foran Kameraet vil registrere med redusert oppløsningav 1440x1080 for å oppnå maksimal ytelse.

#### Kompatibilitet med bakkamera

Nextbase™ 222X er designet for bruk med et bakkamera. Slik kan du ta opp veien både foran og bak og ha beskyttelse i tilfelle ufin kjøring og påkjørsler bakfra.

#### HD-skjerm

Lyssterk 2,5 tommers skjerm med høy definisjon og IPS-teknologi for bred visningsvinkel.

#### Click & Go Pro holder med strømforbindelse

Vårt eksklusive, strømtilkoblede Click & Go-magnetfeste gjør det enkelt å feste og løsne Dash Cam med bare én hånd.

#### G-sensor/filbeskyttelse

Enheten beskytter automatisk opptaket i tilfelle slag/støt, så filen ikke blir overskrevet. Dette kan også utføres manuelt ved å trykke på Beskytt-knapp. Individuelle filer kan også beskyttes når de vises i avspillingsmodus.

#### Automatisk start/stopp-teknologi

Dash Cam starter opptaket automatisk når tenningen skrus på. Når tenningen skrus av utfører Dash Cam en automatisk nedstengingsprosess.

#### Intelligent parkeringsmodus

Intelligent parkeringsmodus utløser automatiske oppdag når det registreres bevegelse, slik at bilen kan parkeres trygt.

#### Innebygget mikrofon og høyttaler

Ta opp lyd til videoopptakene.

#### Nextbase Cloud™ Service

Vis og del bilder og videoer på nett med tjenesten MyNextbase Cloud™. Last opp videoen din til Nextbase™-serveren for å motta en kobling som kan deles med venner, forsikringsselskaper og i sosiale medier. Last opp videoene via opplastingsfunksjonen på Mynextbase.com. Den opplastede filen blir slettet og koblingen utløper etter 30 dager.

*Produktets utseende kan variere fra det som vises ovenfor.*

## Kameraets deler og kontroller

Se nedenfor for en oversikt over delene og kontrollene til Dash Cam

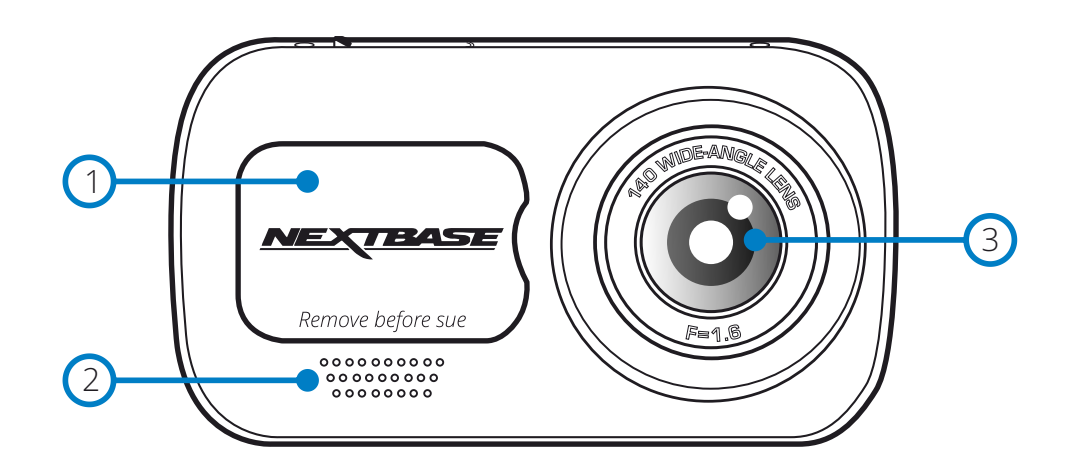

#### 1 Støvdeksel

Monteringspunkt (plassert under støvdekselet).

#### 2 Høyttaler

Innebygget høyttaler for lydavspilling.

3 Kameralinse 140º vidvinkel.

#### $\left(4\right)$ Av/på-knapp

Hold inne i to sekunder for å skru Dash Cam av/på. Når bakkameraet er koblet til, trykk på av/på-knappen for å endre posisjonen til bilde-i-bilde-visningen (Picture-in-Picture) til bakkameraet: PiP venstre, PiP høyre, bakvisning av, bakvisning fullskjerm.

#### $(5)$ Menyknapp

Trykk for å åpne Dash Cam-menyen.

#### 6 Modus-knapp

Trykk for å velge mellom modusene video/bilde/avspilling.

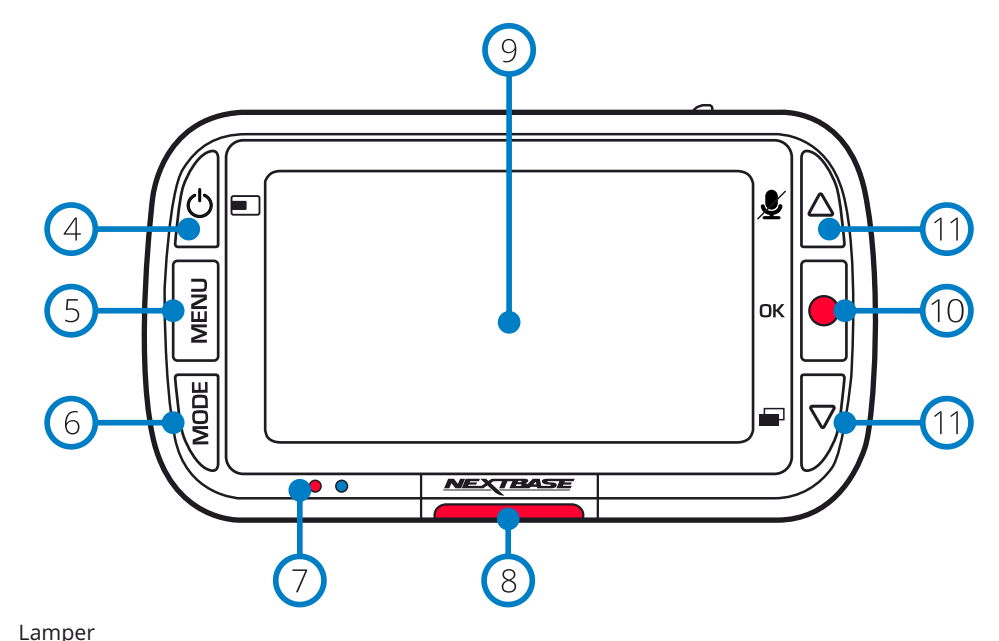

#### $\bigcap$ Høyre: Blå

- Det blå LED-lyset er tent når Dash Cam lades. Det slukker når ladingen er fullført, selv om Dash Cam fremdeles er koblet til.

Venstre: Rød

- Den røde LED-lampen er alltid tent når Dash Cam er aktivt. Den blinker under opptak.

#### 8 Beskytt-knapp

Trykk under innspillingen for å beskytte den aktuelle filen i nødstilfeller.

#### $\left(9\right)$ Skjerm

2-tommers høyoppløselig skjerm.

#### $(10)$ Ta opp

Videomodus: Trykk for å starte/stoppe opptak Bildemodus: Trykk for å ta bilde I menyene: Velg/OK

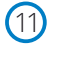

#### Opp/ned-knapper

I menyene: Bruk for å navigere i kameraets menyer. Videomodus: Opp-knappen skrur lydopptak av/på. Ned-knappen skrur skjermen av/på Avspillingsmodus: Bla gjennom bildene og videoene dine.

## Kamera – Deler og kontroller (forts.)

Se nedenfor for en oversikt over delene og kontrollene til Dash Cam

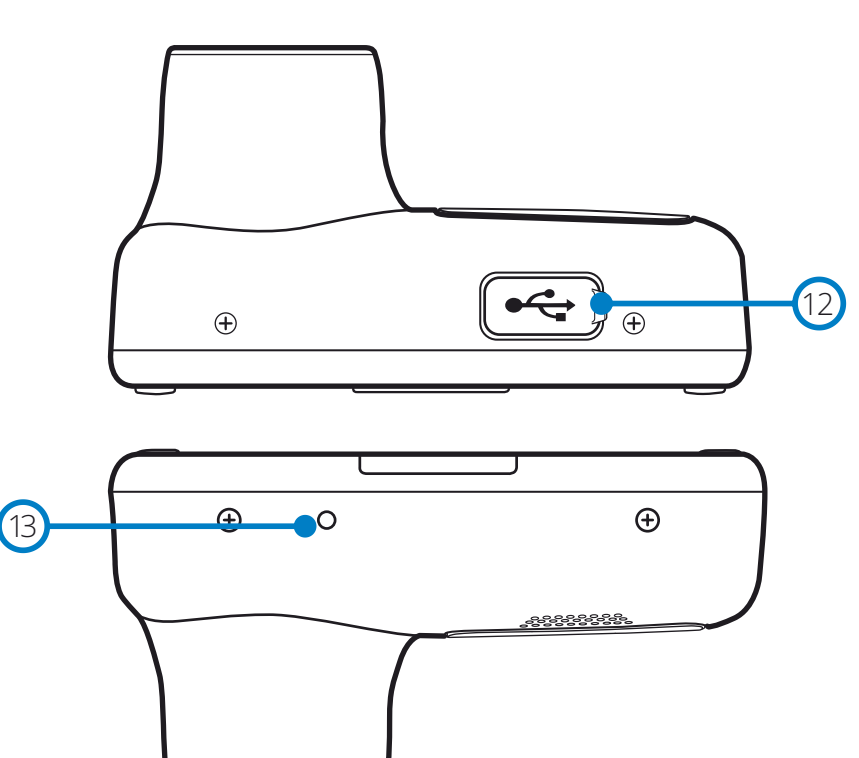

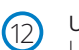

#### USB-deksel

USB-dataport plassert under støvdekselet.

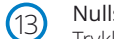

Nullstillingsknapp Trykk for å tvinge frem en hard omstart av Dash Cam.

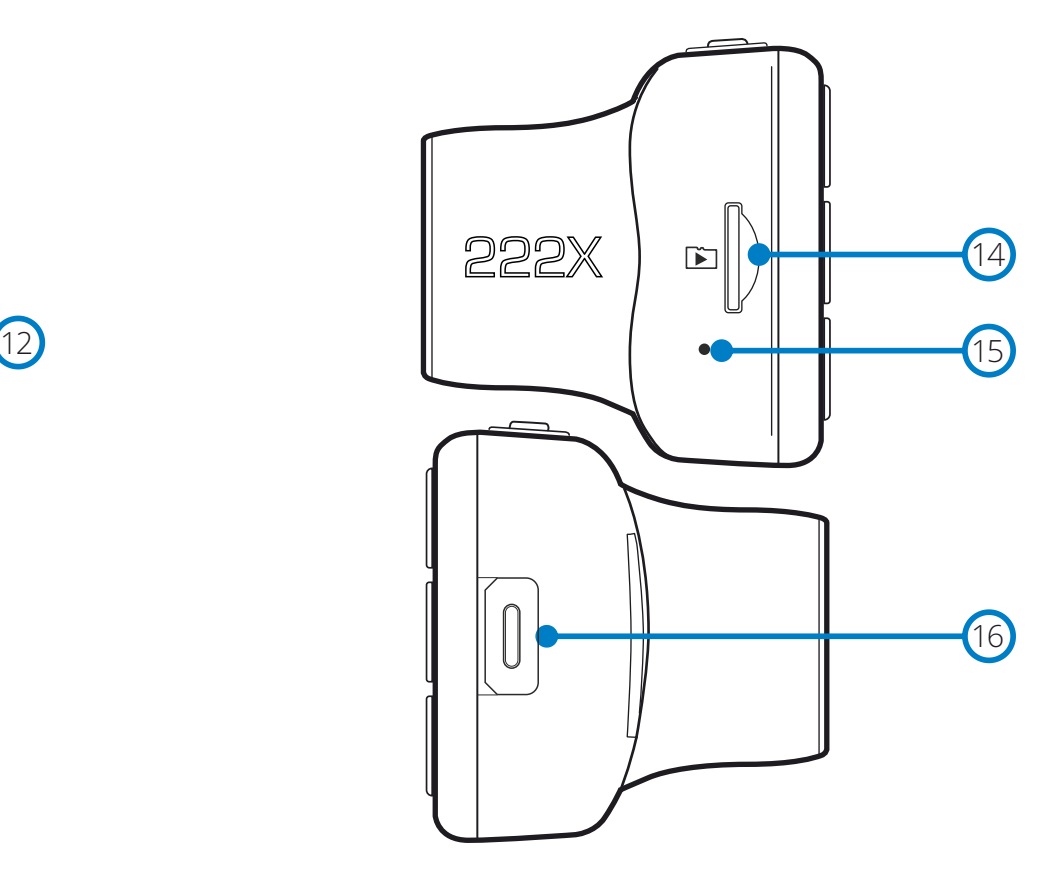

 $(14)$ 

#### Spor til MicroSD-kort

Sett inn MicroSD-kortet her. Pass på at de gullfargede kontaktene vender mot den siden som skjermen til Dash Cam er på.

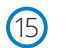

#### Mikrofon

Innebygget mikrofon for lydopptak I videoene.

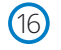

#### Koblingspunkt for bakkamera

Koble bakkameraet til Dash Cam. Dash Cam må ALLTID være AV før du kobler til eller kobler fra bakkameraet.

## Installasjon i kjøretøy

Følg instruksjonene nedenfor for førstegangsmontering av Dash Cam. For daglig bruk kan du fjerne kameraet fra holderen ved behov.

## $(1)$ EXTEN-922

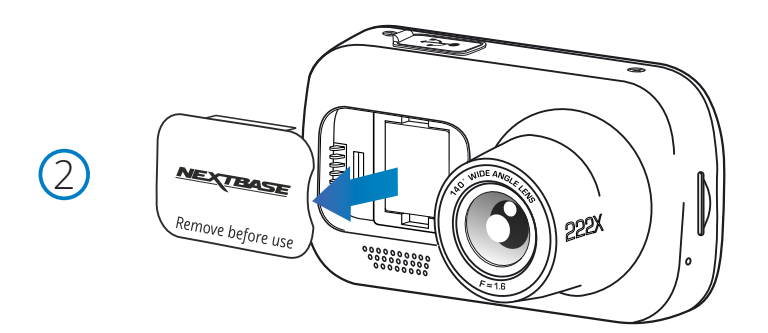

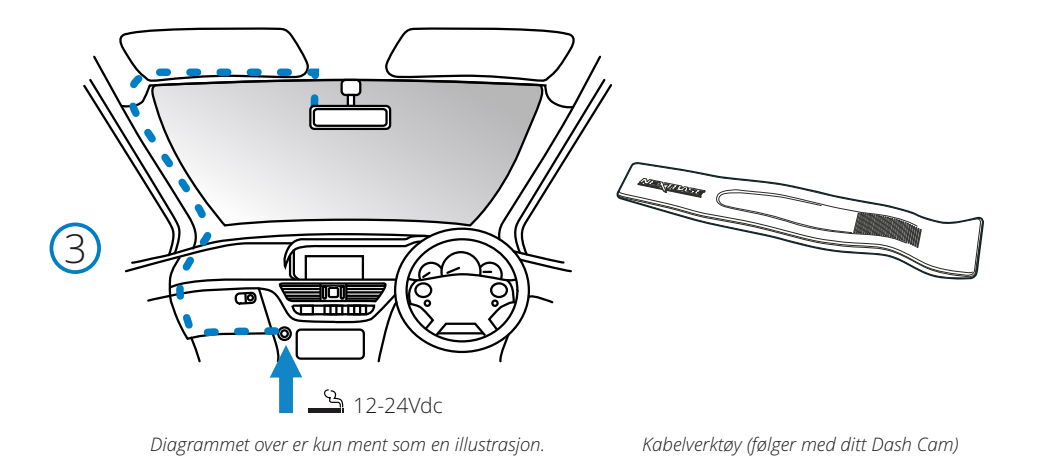

#### 1 Sett inn MicroSD-kortet

Sett inn et passende MicroSD-kort (Klasse 10, U1, minst 48 MB/s) i Dash Cam. Pass på at de gullfargede kontaktene vender mot den siden av Dash Cam som LCD-skjermen er på. Trykk minnekortet inn helt til det klikkes på plass.

#### Merk:

- Bruk kanten av en liten mynt (eller en lignende gjenstand) til å dytte inn minnekortet hvis det er nødvendig.
- Pass på at kortet klikker på plass. Et trykk til innover utløser minnekortet igjen.
- For best mulig resultat anbefaler vi å bruke SD-kort av merket Nextbase™.
- Ikke fjern eller sett inn minnekortet mens Dash Cam er skrudd på. Dette kan skade minnekortet.

#### 2 Fiern støvdekselet fra Dash Cam

Fjern støvdekselet fra forsiden av Dash Cam for å få tilgang til festepunktet. For å fjerne støvdekselet skyver du det bort fra selve Dash Cam-enheten.

#### Merk:

- Hvis Dash Cam ikke skal brukes på en stund, bør du sette på støvdekselet for å holde komponentene frie fra støv og smuss.

#### 5 Sett inn strømledningen i det 12 V eller 24 v strømuttaket på bilen.

Dash Cam skrur seg automatisk på og starter opptaket når det detekterer strøm. I noen kjøretøyer vil dette skje når tilkoblinger opprettes, i andre vil Dash Cam skru seg på når tenningen skrus på.

Det finnes også et Nextbase fastkoblingssett til salgs. Dette kobler Dash Cam direkte til kjøretøyets sikringsboks, slik at sigarettenneruttaket er tilgjengelig for lading av telefoner, GPS-systemer osv. Nextbase™ sett for direktetilkobling inneholder den nødvendige omformeren for 12-24 V DC til 5 V DC, og en krets som beskytter batteriet. Se side 9–10 i tilbehørshåndboken for Nextbase™ for mer informasjon.

Før strømkabelen rundt vindusruten til 12–24 V DC-kontakten (pass på at sikten ikke blokkeres og at kabelen ikke er distraherende). Bruk kabelverktøyet (nederst, høyre) som følger med ditt Dash Cam for å åpne for/lister i kjøretøyet og skjule kabelen. Se side, *Plassere dashbordkameraet*, for mer informasjon.

#### Merk:

- Dash Cam må IKKE kables direkte til en 12 V DC-strømkilde ved å kutte av sigarettennerkontakten. Dette vil skade enheten permanent.

4

6

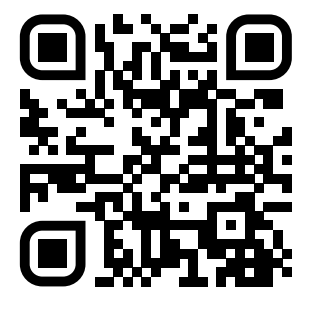

4. Skann QR-Koden for installasjonsveiledning for selvklebende montering. Se videoen for å se hvordan du best installerer limfestet. Dette dekker trinn 5 - 10.

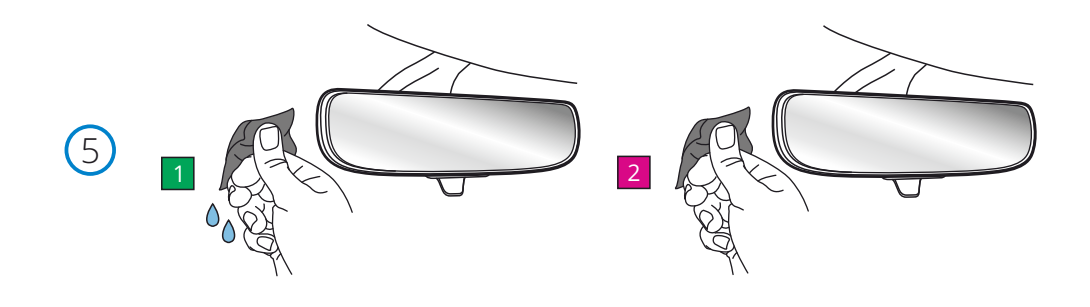

5. Rengjør området på frontruten du vil montere Dash Cam.

 Å sikre at frontruten er fri for fett og smuss gir den mest effektive vedheftingen, og holder Dashbordkammen sikkert montert. ideelt sett velger du et område innenfor viskersonen for å tillate klare opptak under alle værforhold.

 1) bruk våtservietten (grønn pakke) til å rengjøre frontruten i målområdet. 2) bruk tørkeservietten (rosa pakke) til å tørke frontruten I målområdet.

6. Fjern limputen fra Dashbordkameraet. Skyv limputen godt til venstre for å løsne den fra festet. Du vil høre et klikk når puten løsner.

7. Fjern limdekselet på puten 1999 var det forsiktig dekklaget for å eksponere limputen under.

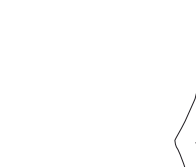

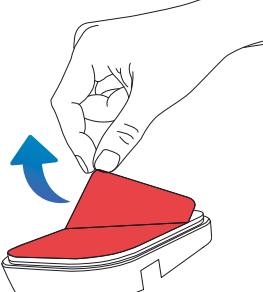

## Installasjon i Kjøretøy (forts.)

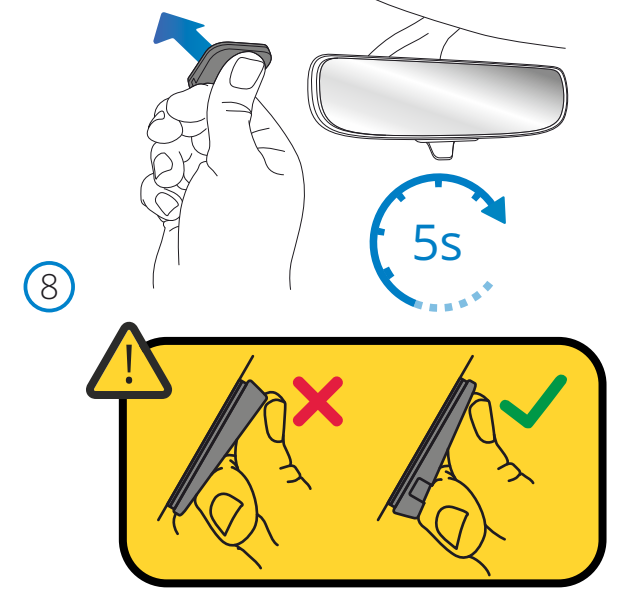

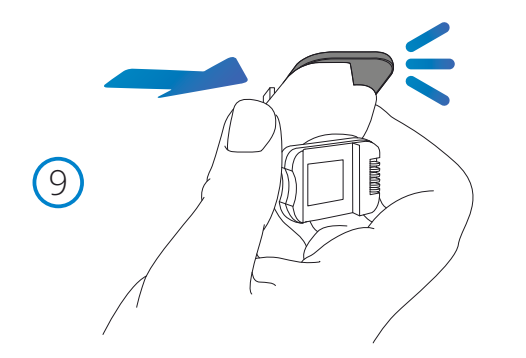

#### 8. Fest Limputen til frontruten

 Trykk limputen fast til det rene området på frontruten. Trykk i 5 sekunder for å sikre en sterk binding mellom puten og frontruten.

 Merk: når du plasserer puten på frontruten, må du sørge for at den tykke enden peker nedover, med 'hakket' nederst. Dette vil tillate deg å feste festet riktig vei opp.

9. Fest festet på limputen igjen

 Forsikre deg om at limputen er godt festet til frontruten. Skyv festet tilbake på puten, flytt fra venstre til høyre. Et klikk høres når festet kobles til puten Kontroller at festet er ordentlig festet.

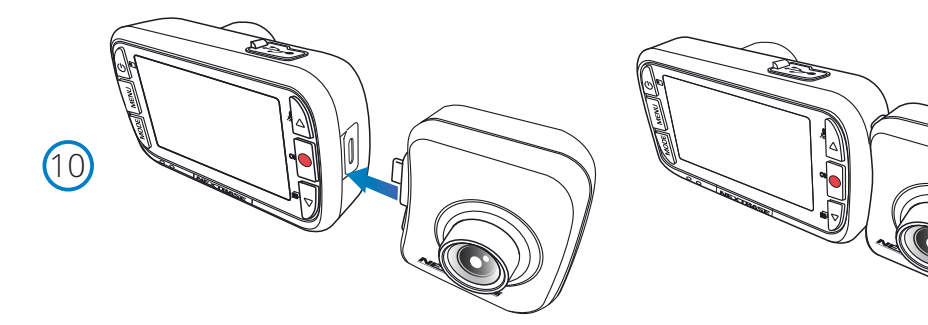

#### 10. Koble til bakkameraet

 Skru AV Dash Cam. Koble bakkameraet til Dash Cam-enheten via kontakten på høyre side. Sørg for at linsen peker bakover, inn I kjøretøyet. Sørg for at Dash Cam er AV og ikke har strømforsyning.

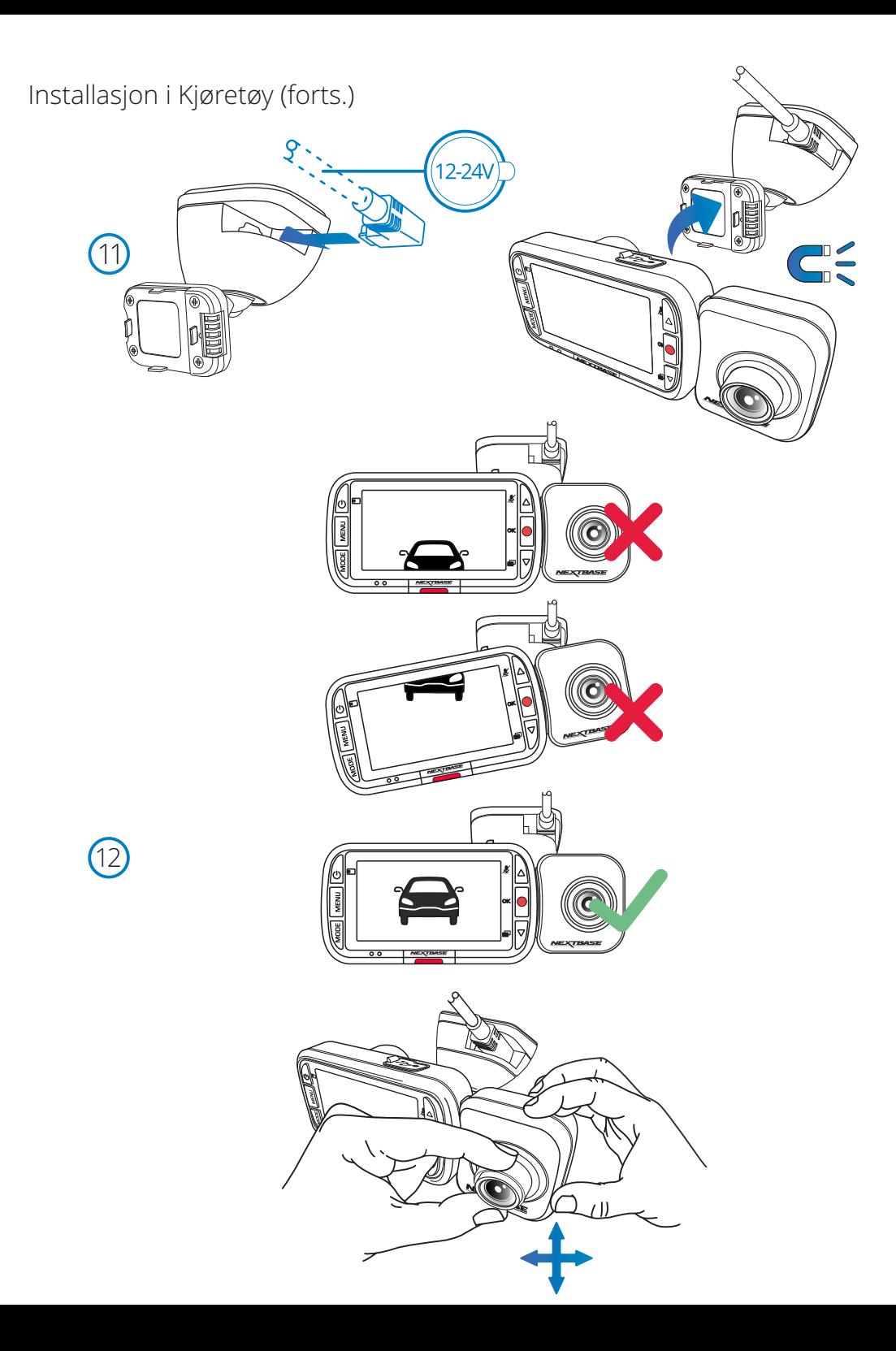

#### 11. Koble til strøm og Dashbordkamera

 Koble strømkabelen til festet (festet til frontruten). Koble Dash Cam til festet ved hjelp av magnetisk trekk for å lede Dash Cam. Når Dash-Kameraet er koblet til, må Du kontrollere At Dash-Kameraet føles sikkert.

#### 12. Justere Dash-Kameraet

 Når festet er festet til frontruten, må du sørge for at objekter på Dashbordkameradisplayet (både foran og bak) er i vater og justeres etter behov. Forsikre deg om at veien er midt I bildet, i den sentrale tredjedelen av displayet. Hvis for mye av himmelen er synlig, kan det risikere å undereksponere detaljer på veien; sørg for at veien er godt synlig på Dashbordkameradisplayet.

 Juster Det Bakovervendte Kameraet for å se ut av bakruten på kjøretøyet. Bruk begge hendene til å holde Ryggekameraet stabilt. Der det er mulig, bør du justere linseposisjonen På Ryggekameraet før du kobler Det Til Dashbordkameraet (sørg For At Bakkameraet er koblet til før strømmen leveres).Når Bakkameraet er koblet til, trykker Du På Av / på-Knappen for å veksle Posisjonen Til Bildet I Bildevisning Bakfra; PiP venstre, Pip høyre, Bakfra Av, Bakfra fullskjerm. Når du justerer det Bakovervendte kameralinsen, anbefales Det Å ha Fullskjermbildet På Baksiden på skjermen for lettere å se hva Det Bakovervendte Kameraet kan se, og justere deretter.

Ikke prøv å justere Dashbordkameraet mens du kjører.

## Plassere dashbordkameraet

Vennligst les og følg instruksjonene nedenfor for å bruke Dash Cam trygt i kjøretøyet ditt.

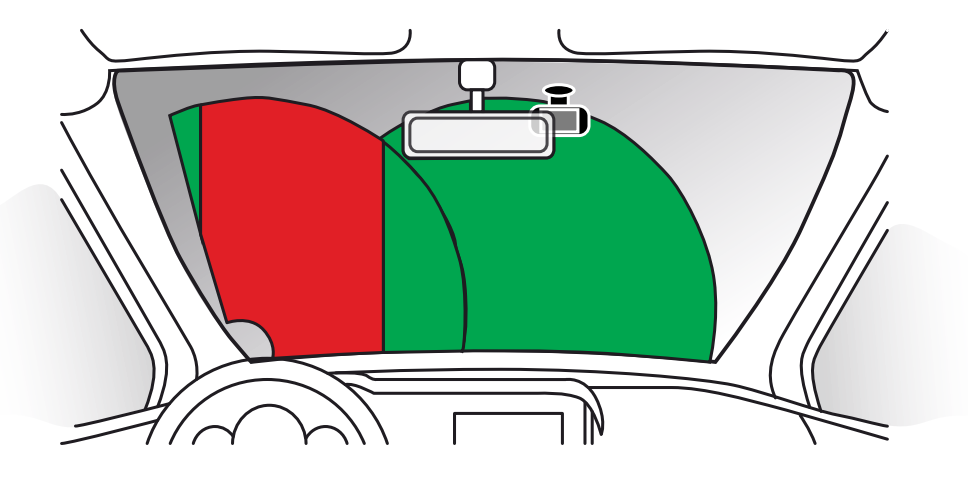

Før du monterer Dash Cam i frontruten, må du undersøke lokale og nasjonale lover og regler der du kjører. Det kan finnes lover som forbyr eller legger begrensninger på hvilke gjenstander som kan plasseres, og hvor de kan plasseres, i frontruten til motorkjøretøy.

DET ER BRUKERENS ANSVAR Å PLASSERE ENHETEN I SAMSVAR MED ALLE GJELDENDE LOVER OG REGLER. Monter alltid ditt Nextbase™ Dash Cam slik at det ikke hindrer førerens sikt til veien.

Nextbase™ har ikke ansvar for bøter, straffer eller skadeserstatning relatert til eventuelle lokale lover og regler for bruken av Nextbase™ Dash Cam.

Som nevnt i installasjonsinstruksjonene må du installere Dash Cam slik at det ikke blokkerer fri sikt til veien for sjåføren (rød, ovenfor). Monter helst på passasjersiden av bilen og bak bakspeilet. Dash Cam må ha sikt gjennom en gjennomsiktig del av frontruten, i et område som rengjøres av vindusviskerne (grønn, ovenfor). Dash Cam må likevel monteres slik at det ikke dekker for mye av området som rengjøres av vindusviskerne. I Storbritannia tillater loven kun 40 mm overlapping av effektområdet til vindusviskerne.

## Skjule kabelen:

Kontroller at den hengende kabelen ikke blokkerer sikten gjennom bakruten. Kontroller at kabelen ikke er bøyd eller har knyter før du skjuler den. Ved behov kan du bruke kabelverktøyet som fulgte med ditt Dash Cam. Dette kan brukes for å vippe opp foret/listene i kjøretøyet (se illustrasjon nedenfor).

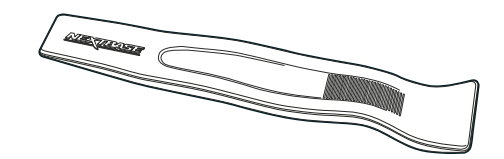

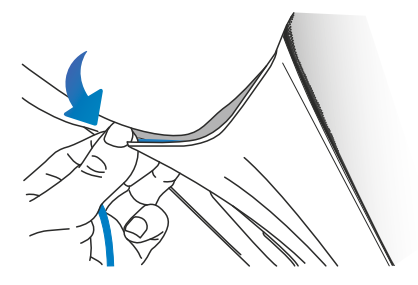

## Merknader om dashbordkameraets plassering

- Dash Cam må IKKE monteres foran sjåføren, som vist av det røde området i illustrasjonen til venstre.
- Når du installerer Dash Cam i et kjøretøy må enheten alltid festes sikkert til frontruten, og hvis mulig bør strømledningen skjules under lister.
- Sørg for at strømledningen til Dash Cam ikke forstyrrer sjåførens instrumenter, som rattet, pedalene eller girspaker.
- Dash Cam må IKKE monteres i utløsningsområdet til en kollisjonspute eller slik at det blokkerer sikten til et speil.
- Det anbefales å IKKE justere på Dash Cam mens du kjører. Den automatiske Start-Stoppteknologien inne i enheten gjør at det ikke er nødvendig å bruke kontrollene mens du kjører.
- Juster innstillinger og se gjennom opptak mens du er parkert, ikke mens du kjører.
- Når den første konfigureringen av Dash Cam er gjennomført, bør du justere skjermsparerinnstillingen til PÅ. Dette gjør at skjermen automatisk blir blank 30 sekunder etter at kjøretøyet starter, slik at den ikke distraherer sjåføren.
- -Nedenfor ser du et forslag til plassering av Dash Cam-enheten med bakkamera-tilbehør. Sørg for at både Dash Cam-enheten og bakkameraet har fri sikt og ikke blokkeres av gjenstander I kjøretøyet, som f.eks. bakspeilet.

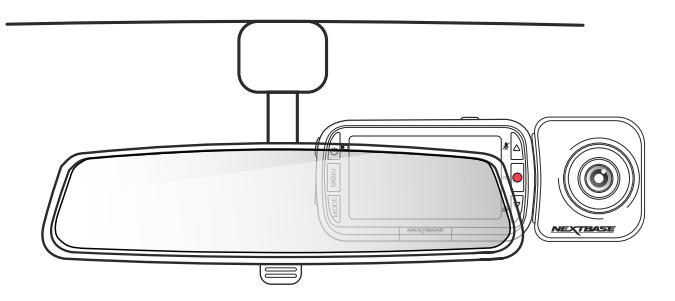

#### Tilbehør

Det finnes en rekke tilbehør (selges separat) til ditt Nextbase™ Dash Cam, blant annet et fastmonteringssett og et polariserende filter som kan bidra til at kameraet fungerer bedre. Hvis du vil ha mer informasjon om hvordan du plasserer og bruker disse produktene, kan du Laster ned *tilbehør*<br>
Tilbehør<br>
Det finnes en rekke tilbehør (selges separat) til ditt Nextbase™ Dash Cam, bla<br>
fastmonteringssett og et polariserende filter som kan bidra til at kameraet fu<br>
Hvis du vil ha mer informasj

## Første Gangs Bruk

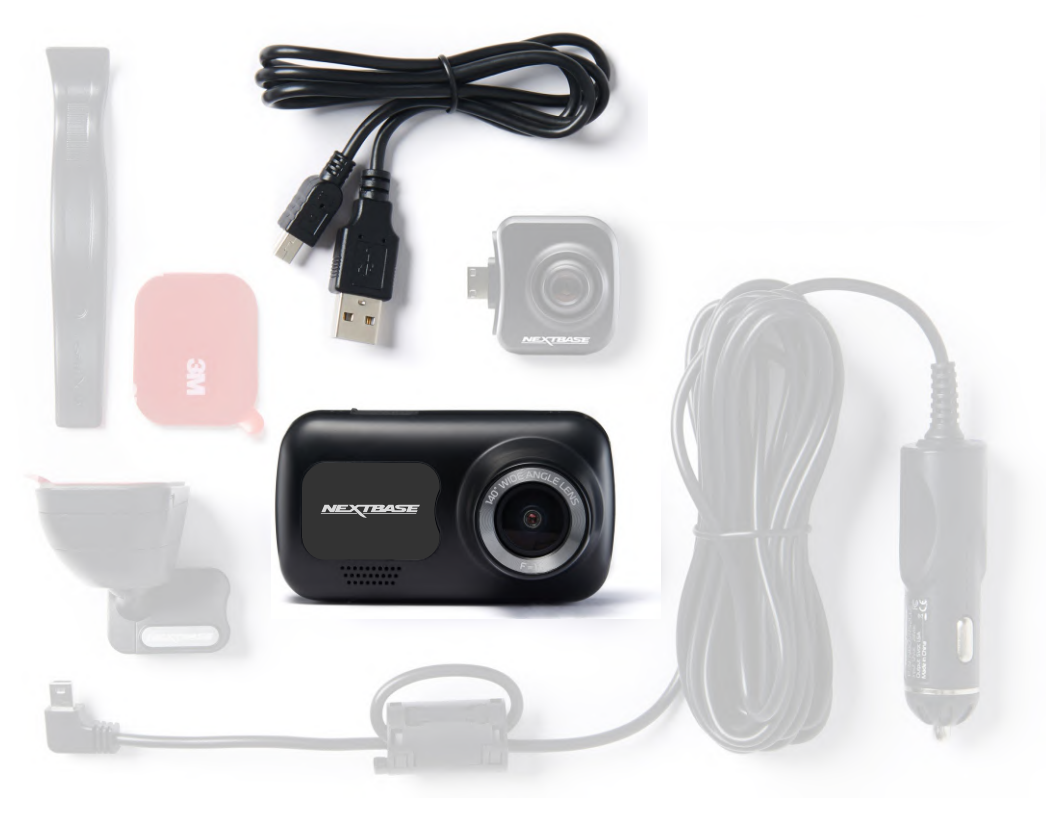

Programmet inneholder en enkel meny for *første gangs bruk*, slik at det går så enkelt og raskt som mulig å konfigurere Dash Cam.

Denne menyen brukes til innstilling av språk, klokkeslett og dato.

Denne menyen vises i følgende tilfeller:

- 1. Første gang Dash Cam blir skrudd på.
- 2. En fastvareoppdatering er installert på Dash Cam og «Behold brukerinnstillinger» er stilt til AV. Hvis innstillingen er PÅ, starter Dash Cam automatisk på nytt med de samme innstillingene.
- 3. Etter at innstillingene til Dash Cam er nullstilt ved hjelp av alternativet Standardinnstillinger I oppsettmenyen.

Følg instruksjonene på skjermen for å stille inn språk, tidspunkt og dato.

#### Merk:

- Førstegangsmenyen hjelper deg med å komme fort i gang første gang du bruker produktet.
- Innstillingene du velger under det første oppsettet, kan endres når som helst I oppsettmenyene.

USB-porten til en hjemmekraftkilde, for eksempel en PC eller hjemme-USB-kontakt i omtrent 2 timer.

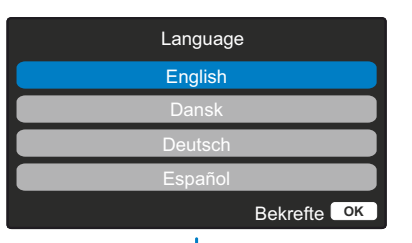

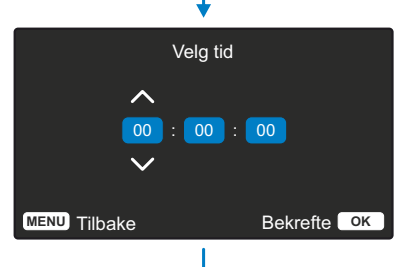

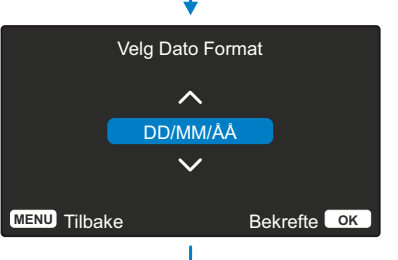

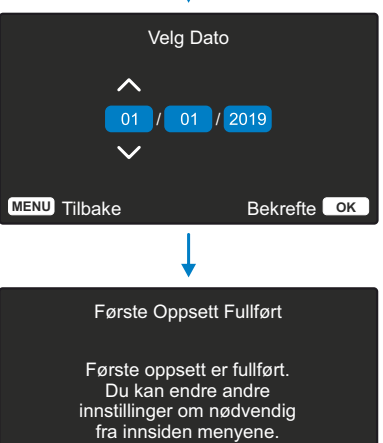

**MENU** Tilbake Bekrefte **OK** 

Før du kan bruke Dash Cam, er det viktig at den er fulladet. Koble din Dash Cam via USB-porten til en hjemmekraftkilde, for eksempel en PC eller hjemme-USB-kontakt i omtrent 2 timer.

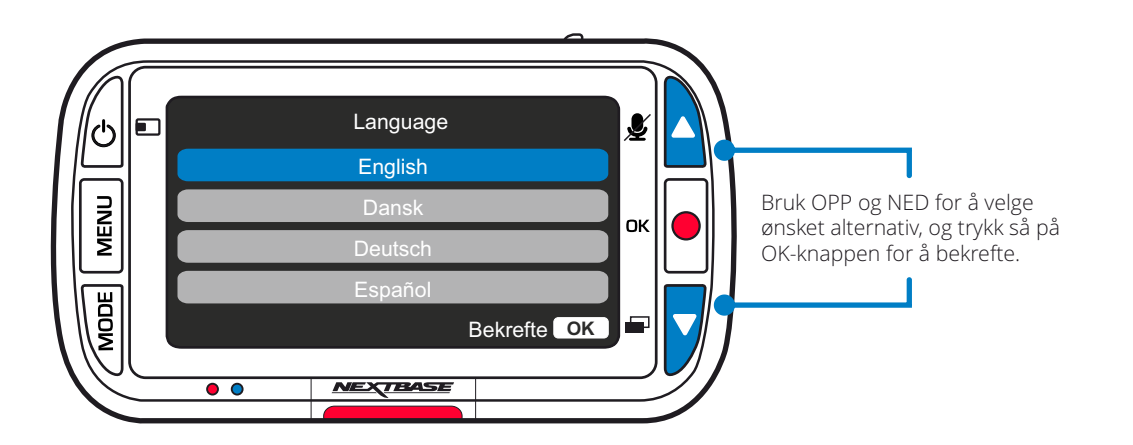

## Menyer

Trykk på Menu-knappen for å gå inn på dashbordkameraets *videomeny*.

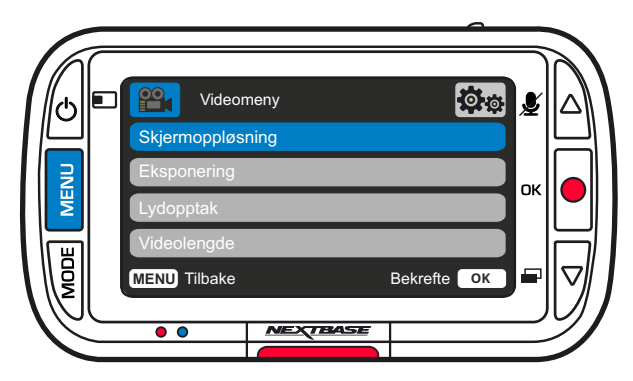

Standardinnstillingene er nøye utvalgt for å la deg bruke Dash Cam uten å måtte endre noen innstillinger. Hvis du ønsker å endre en innstilling, kan du lese under.

- Bruk opp- og ned-knappene til å velge innstillingen du vil endre, og trykk på OK-knappen for å åpne undermenyen for innstillinger.
- Når du har åpnet undermenyen, bruker du opp- og ned-knappene til å velge ønsket innstilling, og trykker så på OK for å bekrefte valget og gå tilbake til videomenyen.
- Trykk to ganger på MENU-knappen for å gå tilbake til videomodus.

#### Merknader:

- Menyene kan ikke åpnes mens Dash Cam tar opp film.
- I oppsettmenyen, som du åpner ved å trykke på MENU-knappen to ganger, finner du et «Standardinnstillinger»-alternativ som lar deg tilbakestille Dash Cam til fabrikkinnstillingene ved behov.

## $\delta$  o **P<sup>OO</sup>1** Videomeny Skiermoppløsning Lydopptak **MENU** Tilbake Bekrefte **OK**

Alternativer i videomenyen

Skjermoppløsning

 $\bigcap$ 

Endre opptaksoppløsningen for Dash Cam

Alternativer: 1080P, 720P, 720P @ 60FPS Standard: 1080P

Bakkameraet tar opp video i 720P. Det er ikke mulig å endre oppløsningen til bakkameraet. Når det er tilkoblet et bakkamera, kan du velge mellom 1080P og 720P opptak for frontkameraet. Oppløsningen til bakkameraet er låst.

Når det er tilkoblet et bakkamera, er det ikke mulig å ta opp i 60 FPS.

Merk: Når det ikke er tilkoblet et bakkamera, tar Dash Cam opp med 1920x1080 (full HD). Når det er tilkoblet et bakkamera, tar frontkameraet opp med lavere oppløsning, 1440x1080, for å optimere ytelsen.

 $\overline{c}$ 

Eksponering

Juster eksponeringen for forskjellige lysforhold.

Alternativer: Verdiene er fra –6 til +6 Standard: 0

G

Lydopptak Skru mikrofonen av/på for videoopptak

Alternativer: På og Av Standard: På

Videolengde  $\left(4\right)$ 

Velg varigheten på de enkelte videoopptakene. Dash Cam fortsetter å lagre nyte filer helt til minnekortet er fullt. Når minnekortet blir fullt, blir den eldste filen automatisk slettet for å gjøre plass til flere filer.

Merk: Gamle Beskyttede Filer kan overskrives; sikkerhetskopier viktige filer så snart som mulig for å unngå å miste opptakene dine. Se side 6 for mer informasjon.

Alternativer: 1 Minutt, 2 Minutter og 3 Minutter Standard: 1 Minutt

## Menyer (forts.)

Trykk på Menu-knappen igjen i dashbordkameraets *videomeny* for åpne *oppsettmenyen*.

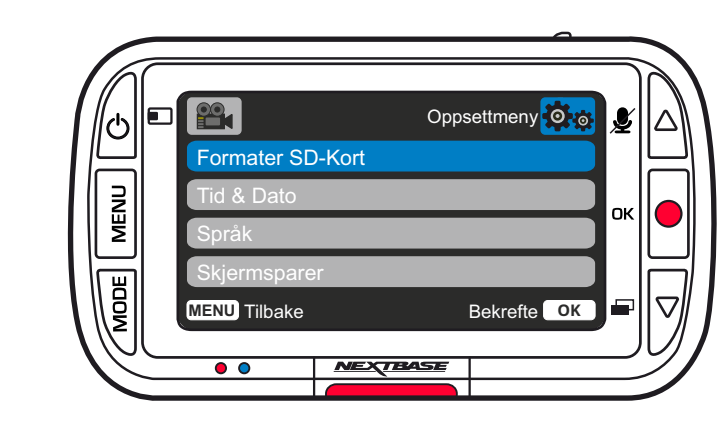

#### Alternativer i oppsettmenyen

**MENU** Tilbake Bekrefte **OK** 

Oppsettmeny<sup>30</sup><sub>16</sub>

Tid & Dato

Språk

**P** 

Formater SD-Kort

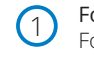

#### Formater SD-Kort

Formater SD-kortet som er satt inn. Dette sletter alt innholdet.

Merk: Vi anbefaler at du formaterer minnekortet hver 2.-3. uke for at ytelsen skal være stabil. Du må huske å sikkerhetskopiere alle filer du ønsker å beholde fra minnekortet, FØR du gjør dette.

#### $\Omega$ Tid & Dato

Juster tid/dato som ønsket ved å bruke OK-knappen til å bla gjennom feltene og opp- og ned-knappene for å endre innstillingene. Trykk på MENU for å avslutte oppsettmenyen.

Språk Velg ønsket språk

Alternativer: Engelsk, dansk, tysk, spansk, fransk, italiensk, nederlandsk, norsk, finsk, svensk, Polsk, rumensk, tsjekkisk, Slovakisk og ungarsk Standard: Følger valget fra første oppsett.

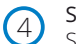

 $\circ$ 

#### Skjermsparer

Skru på skjermsparerfunksjonen for at skjermen skal skru seg av etter 30 sekunder uten knappeaktivitet. Trykk på en knapp for å aktivere skjermen igjen.

Alternativer: På og Av Standard: Av

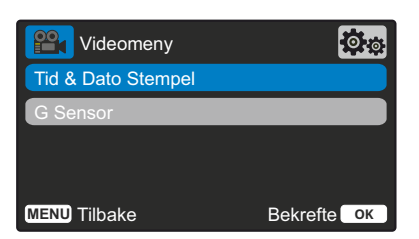

#### G sensor 6

5

Tid & Dato Stempel

nederst i opptakene. Alternativer: På og Av Standard: På

Skru av den innebyggede G-sensoren eller juster følsomheten dens. G-sensoren oppdager krefter og beskytter det gjeldende opptaket automatisk i tilfelle kollisjon. Jo mer følsom G-sensoren er, desto mindre kraft kreves det for å utløse automatisk filbeskyttelse.

Skru av/på stempelet for tid og dato som vises

Merk: Hvis bilen din har harde fjerdinger, bør du stille dette til LAV. Hvis bilen din har myke fjerdinger, bør du stille dette til HØY.

Alternativer: Av, Lav, Middels, Hoy Standard: Middels

## Alternativer i oppsettmenyen (forts.)

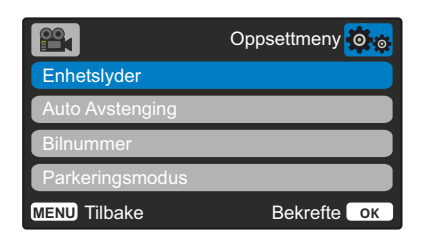

#### Enhetslyder 5

Skru av/på pipelyden som høres når man trykker på en knapp. Oppstartlyden blir IKKE dempet.

Alternativer: På og Av Standard: På

#### Auto Avstenging

Juster tidtakeren for funksjonen Auto-av. Denne kan brukes til å fortsette opptak i tilfelle tap av kraftforsyning I kjøretøyet.

Alternativer: 10 Sekunder, 1 Minutt, 2 Minutter Standard: 10 Sekunder

#### Bilnummer 7

6

Angi bilnummeret til kjøretøyet ditt. Nummeret blir vist i de innspilte videofilene. Bruk OK-knappen til å bla gjennom feltene og opp- og ned-knappene for å endre innstillingene.

#### Parkeringsmodus 8

Når Parkeringsmodus er PÅ, starter Dash Cam standbymodus når det blir skrudd av, hvis 12 V DC-strømforsyningen er skrudd AV (vanligvis skjer dette ved at nøkkelen tas ut av tenningen). *Se side 6 for mer informasjon.* Dash Cam starter også standbymodus hvis det ikke registreres noen fysisk bevegelse på 5 minutter.

Dash Cam skrur seg på og starter å ta opp en 30 sekunder lang beskyttet video hvis det oppdages at bilen er I bevegelse. Hvis Dash Cam ikke registrerer mer bevegelse, går det tilbake til standbymodus. Hvis det registreres

mer fysisk bevegelse, f.eks. mer kjøring, fortsetter kameraet å ta opp som normalt.

Alternativer: På og Av Standard: Av

#### Vær oppmerksom på at Det vil være en forsinkelse mellom utløserhendelsen og starten på opptaket mens Dashbordkameraet slås på.

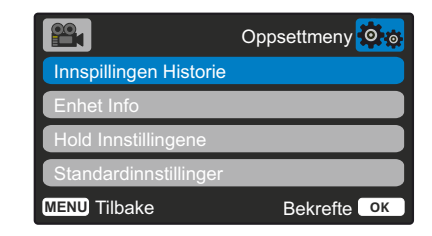

#### Innspillingen Historie

I visse områder er det begrensninger for hvor mye offentlige opptak som kan lagres på et Dash Cam. Standardinnstillingen er *Maksimum*, der Dash Cam tar opp og lagrer videoer uten begrensninger. Hvis man velger *Minimum*, kan Dash Cam kun lagre fire filer om gangen. Når det blir lagret en ny fil, overskrives den eldste filen, slik at det alltid kun er fire filer lagret om gangen.

Merk: Når du velger *Minimum*, blir du bedt om å bekrefte at alle filer blir slettet. Ta sikkerhetskopi av alle filer du ønsker å beholde (også beskyttede filer), før du bytter til lagringsmodusen *Minimum*.

Under opptak regnes ikke beskyttede filer som del av kvoten på fire videoer. Disse videoene antas å være av interesse siden de er beskyttet enten automatisk (grunnet unormal G-sensoraktivitet) eller manuelt (ved aktivering av beskyttelsesfunksjonen).

Alternativer: Maksimum og Minimum Standard: Maksimum

#### Enhet Info

11

Her finner du informasjon som Dash Cam-modellnummer, batteristatus, fastvareversjon og SD-kortdata.

Denne informasjonen strekker seg utover flere sider, trykk på OK for å bla gjennom ved behov.

#### Hold Innstillingene

Skru dette PÅ for å beholde valgte brukerinnstillinger gjennom Dash Cam-oppdateringen.

Velg AV for å slette alle brukerinnstillinger og gjenopprette standardinnstillingene under Dash Cam-oppdateringen.

Alternativer: På og Av Standard innstilling: Av

Standardinnstillinger Tilbakestiller Dash Cam til standardinnstillingene.

## Videomodus

Bildet nedenfor forklarer informasjonen som vises på skjermen mens Dash Cam er i videomodus. Noen ikoner vil kun vises når den relevante funksjonen blir valgt i videomenyen, slik det beskrives nedenfor.

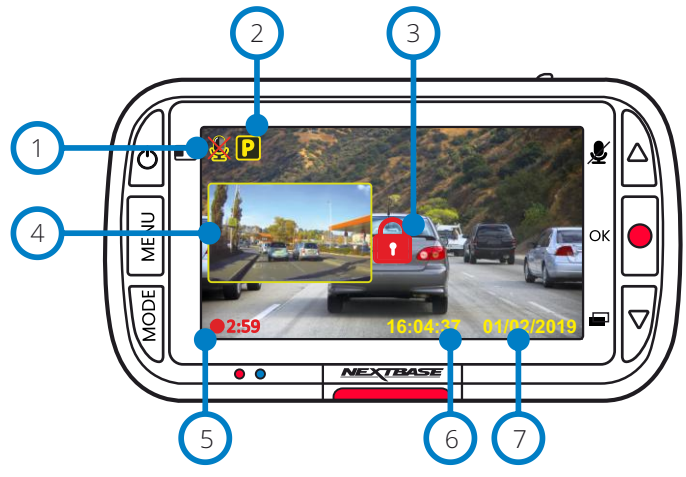

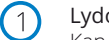

#### Lydopptak PÅ

Kan skrus av i oppsettmenyen for Dash Cam.

#### Parkeringsmodus PÅ

 $(4)$ 

Kan skrus av i oppsettmenyen for Dash Cam.

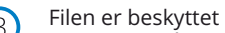

Dette vises når *Beskytt-knapp* trykkes inn manuelt eller når G-sensoren utløses.

#### Bilde-i-bilde-visning for bakkameraet (med tilkoblet bakkamera)

Når det er tilkoblet et bakkamera, kan du vise bildene fra det på skjermen til Dash Cam-enheten. Trykk på av/på-knappen for å endre posisjonen til bilde-i-bildevisningen (venstre, høyre, av, fullskjerm).

#### Opptakets varighet  $(5)$

Opptil 3 minutter. Lengden kan endres i oppsettmenyen for Dash Cam.

Visning av tid  $(6)$ 

Kan endres manuelt i oppsettmenyen for Dash Cam.

#### Datovisning

Kan endres manuelt i oppsettmenyen for Dash Cam.

Bildemodus

Oversikten nedenfor forklarer informasjonen som vises på skjermen når Dash Cam er I bildemodus. Når du har et bakkamera tilkoblet og tar et bilde, blir det lagret to bilder, ett fra frontkameraet og ett fra bakkameraet. Bildene kan vises I avspillingsmodus.

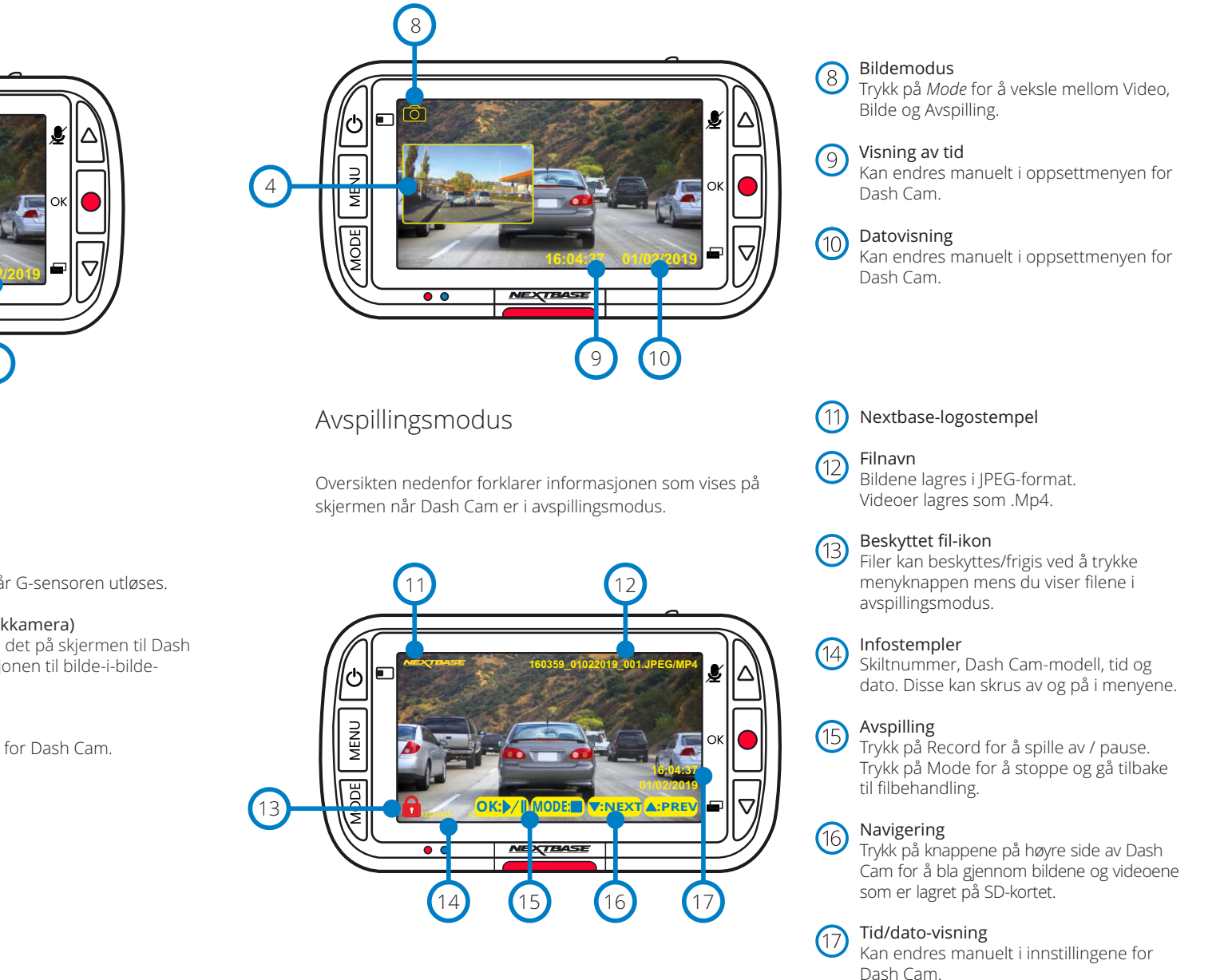

## Avspillingsmodus-menyvalg

Hvis Menu-knappen trykkes inn når man blar i videoene, åpnes avspillingsmenyen. Her kan du beskytte, *frigi* eller slette filer. Du kan bruke Menu-knappen som tilbakeknapp når du er i menyene.

Slik sletter du filer Velg Slett filer med opp- og ned-pilene

På neste side blir du spurt om du KUN vil slette videoen/bildet du har valgt eller om du vil slette alle (ubeskyttede) filer.

Når du valgt, blir du bedt om å bekrefte valget.

Når valget blir bekreftet, blir du sendt tilbake til avspillingsmodus og kan fortsette å bla i videoene og bildene.

Slik beskytter/frigir du filer Velg Beskytt filer med opp- og ned-pilene

På neste side blir du spurt om du vil beskytte/frigi videoen/bildet du har valgt.

Du kan ikke beskytte en fil som allerede er beskyttet, og du kan ikke frigi (fjerne beskyttelsen til) filer som ikke er beskyttet. Denne handlingen har ingen effekt, og du blir sendt tilbake til avspillingsmenyen.

Når du beskytter eller frigir en fil, vises/fjernes et rødt hengelåsikon. Dette vises på avspillingsskjermen du blir sendt tilbake til øyeblikkelig etter at du velger.

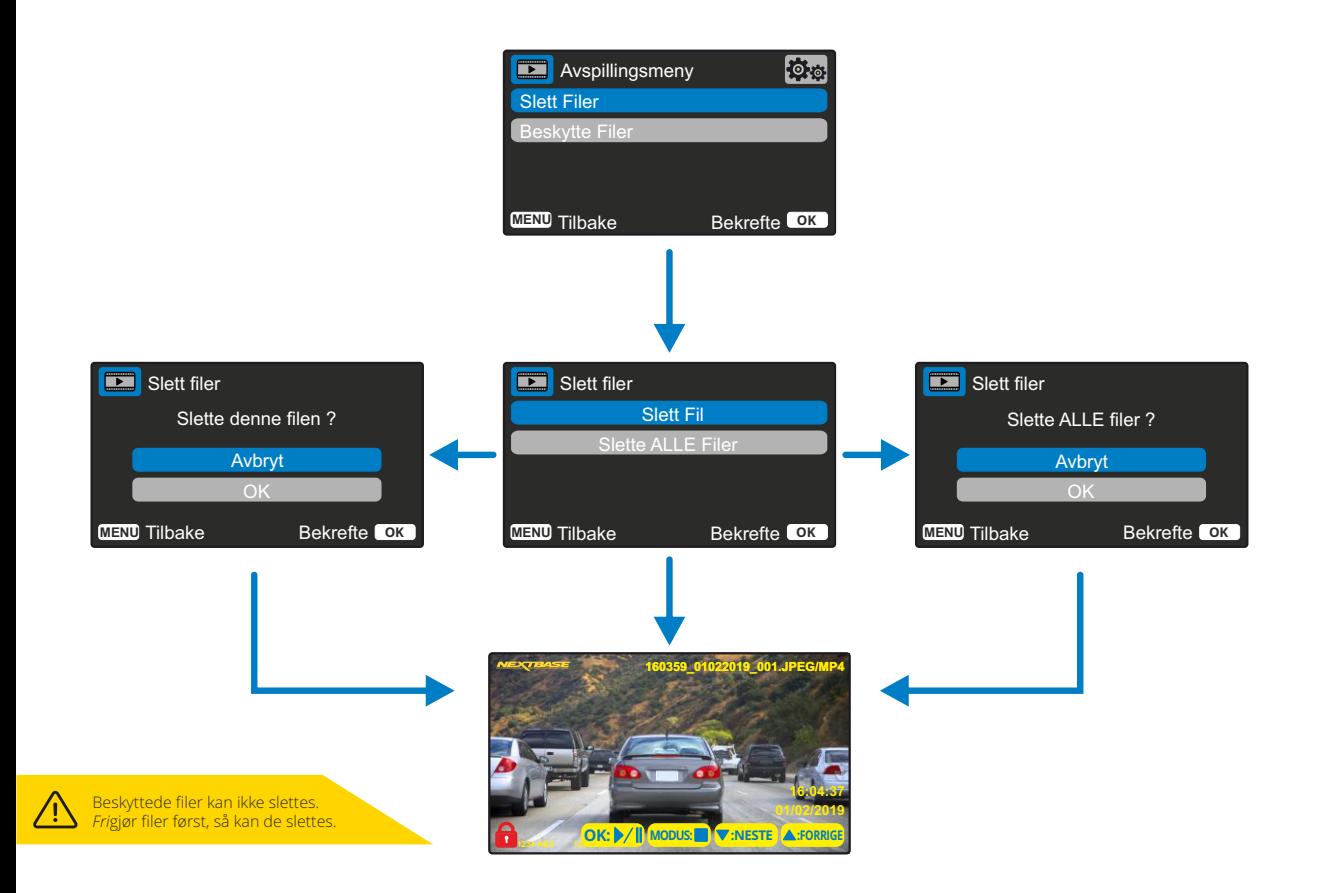

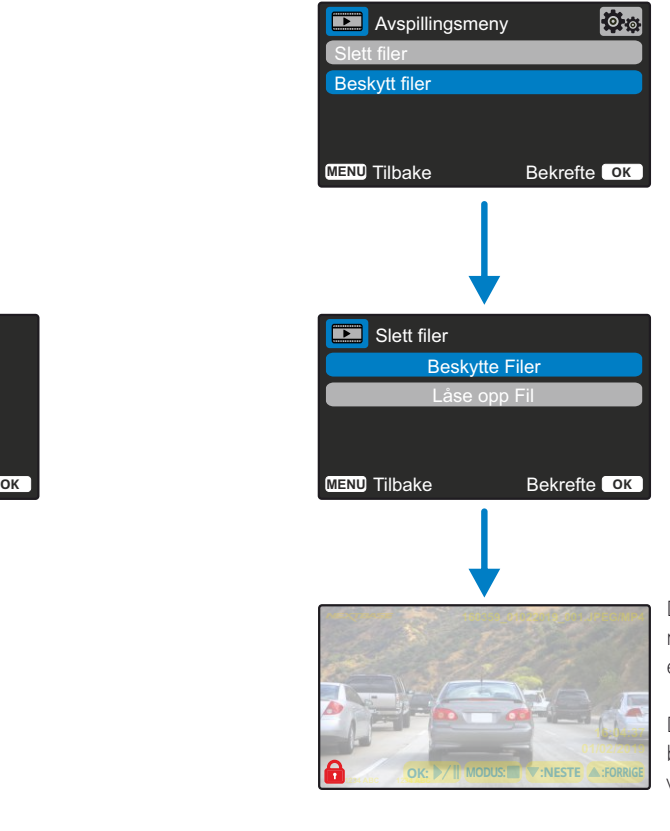

Det røde hengelåsikonet vises når du BESKYTTER en video / et bilde.

Det røde hengelåsikonet blir fjernet når du FRIGJØR en video / et bilde.

## MyNextbase Player™ – Avspillingsprogramvare

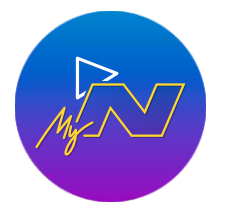

Vis, rediger og del bilder/videoer fra datamaskinen med den nye, brukervennlige programvaren for PC/Mac.

Koble til Dash Cam via en USB-kabel (se «PC-forbindelse», side 25) eller med en SD-kortleser (integrert eller ekstern), og dra/slipp filene inn i MyNextbase Player™ vinduet. Disse vises i fillisten nederst til høyre i vinduet.

Du kan laste ned MyNextbase Player™ gratis fra *Støtte og nedlasting*-sidene på www.nextbase.com.

Vær oppmerksom på at ikke alle funksjonene i MyNextbase Player er tilgjengelige når du importerer filer fra 222X Dash Cam. For eksempel registrerer ikke 222X GPS-data, så funksjonene kart og speedometer er ikke tilgjengelige. Du kan fremdeles vise, redigere og dele videoene.

#### Minimum Systemkrav:

Windows: Windows 10 Mac: OSX 10.9

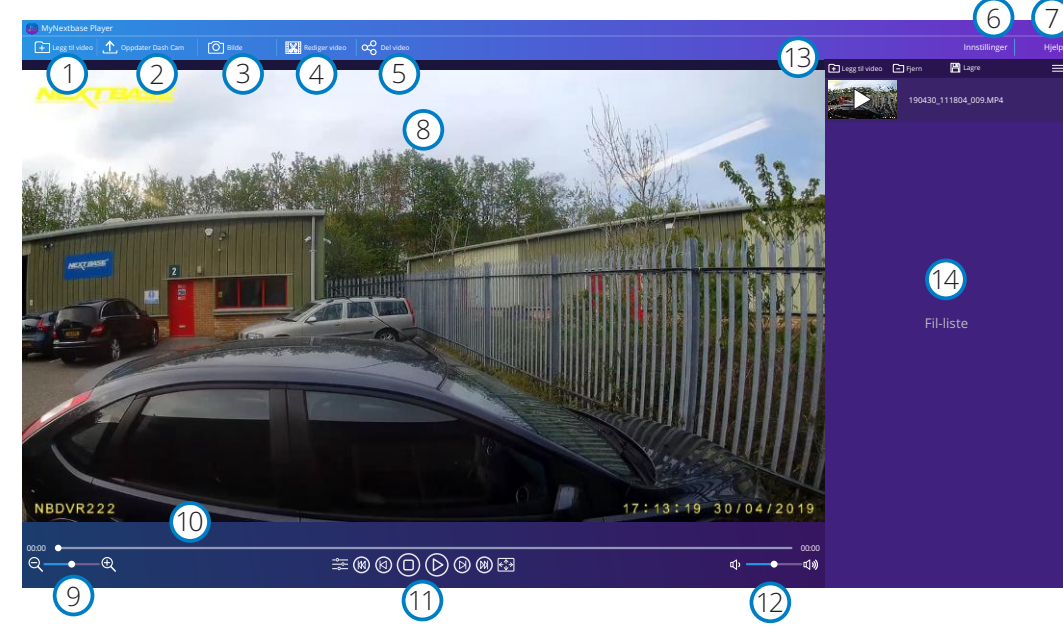

#### Legg til video

1

Legg til en video i fillisten, klar til visning, redigering og deling. Klikk på dette for å åpne standard filbehandlingsprogram. Dash Cam / SD-kort vises som en ekstern enhet. Når du finner filene, velger du filen(e) du ønsker å importere.

#### $\left( 2\right)$ Oppdater Dash Cam

Du kan oppdatere fastvaren i Dash Cam via MyNextbase Player™. Husk at du må ha internettforbindelse for å få tilgang til den nyeste versjonen av fastvaren. Du kan KUN oppdatere ditt 222X Dash Cam via MyNextbase Player™ hvis du bruker PC, denne funksjonen er ikke tilgjengelig for Mac.

For mer informasjon, se side 25 (fastvareoppdateringer).

#### $\left(3\right)$ Bilde

Under avspilling: stopp videoen (pause) på den billedrammen du vil lagre. Du kan bevege deg én billedramme om gangen ved hjelp av videokontrollene under tidslinjen for avspilling eller med høyre/venstre piltast. Klikk på «Bilde» for å åpne en dialogboks med knappen *Lagre bilde*. Klikk for å lagre bildet i PNG-format der du ønsker

#### $(4)$ Rediger video

Med videoredigeringen kan du slå sammen flere filer, beskjære videoklippene, legge til markeringer og tittelskjermer og endre utdatainnstillingene. Se neste side (side 23) for mer informasjon.

#### 5 Del video

Gjør det enkelt å dele Dash Cam-videoer med forsikringsselskap og via sosiale medier. Se side 24 for mer informasjon om MyNextbase Cloud™.

#### 6 Innstillinger

Åpner innstillingsmenyen til MyNextbase Player™. Alternativene omfatter blant annet: språk, hastighetsenhet, alternativer for programvareoppdatering, kartleverandør (Google Maps eller Open Street Maps), tilkoblingstips, feilrapporter og spesialtilbud fra Nextbase™.

#### $\left(7\right)$ Hjelp

Åpner hjelpemenyen for MyNextbase Connect™. Alternativene omfatter blant annet: bruksanvisninger, oppdateringssøk, Nextbase™-nettstedet, hjelp og støtte, send diagnostikk, registrer Dash Cam, kontakt oss og info.

#### $\left(8\right)$ Avspillingsvindu

Viser Dash Cam-videoer som spilles av i MyNextbase Connect™.

#### $\left(9\right)$ Zoom

10

11

 $(14)$ 

Bruk for å zoome inn/ut i avspillingsvinduet. Du kan også bruke hjulknappen på musen.

#### Video-tidslinje

Viser avspillingsposisjonen. Skyv glidebryteren til et spesifikt punkt i videoen.

#### Avspillingskontroller for video

Brukes til å kontrollere videoavspillingen. Omfatter blant annet fargejustering, neste/forrige video, neste/forrige bilde, stopp, spill av og pause.

#### Volumkontroll

12 Kontrollerer volumet for videoen som spilles av for øyeblikket.

#### $(13)$ Filbehandlingslinje

Legg til, fjern, lagre og filtrer videoer i fillisten.

#### Fil-liste

Viser videobiblioteket med filer som kan spilles av og redigeres. Denne listen kan filtreres på forskjellige måter, blant annet navn, dato, oppløsning eller hvorvidt filen er beskyttet.

#### MyNextbase Player™ – Redigere videoer

For å bruke MyNextbase Player™ for å vise innspilte filer, må du sørge for at filen som du ønsker å redigere, er i ferd med å spilles av i avspillingsvinduet. Du kan også gjøre dette ved å dobbeltklikke på filen i filliste-vinduet. Når filen spilles av, klikker du på Rediger-knappen for å starte den sekstrinns redigeringsprosessen.

#### 1. Sett sammen videoer

I det første steget kan du sette sammen flere videofiler. Videoen vises i midtpanelet på skjermen. På hver side er det knapper du kan bruke til å legge til flere videofiler før eller etter den valgte videofilen. Klikk på en av disse knappene for å åpne listen over filer i biblioteket som kan legges til. Når de er lagt til, vises de ved siden av den første videofilen. Du kan kun sette sammen filer som har samme oppløsning.

Rekkefølgen på videofilene kan endres ved å klikke på og dra videoer. For å fjerne en video holder du pekeren over den valgte filen til alternativet Fjern video vises. Klikk for å fjerne denne videoen.

Når du er fornøyd med videoen(e) du har valgt, klikker du på Fortsett for å gå videre til trinn 2.

#### 2. Beskjær video

Videoer kan beskjæres for å fjerne irrelevant innhold i videoklippet. På venstre side av tidslinjen vises en grønn markering som indikerer hvor videoen starter. På høyre side av tidslinjen vises en rød markering som indikerer hvor videoen slutter. Disse kan dras og slippes dit du ønsker på tidslinjen. Når MyNextbase Player™ eksporterer, opprettes en enkelt videofil av videoklippene som befinner seg mellom de to markørene. Den hvite markøren viser gjeldende avspillingsposisjon.

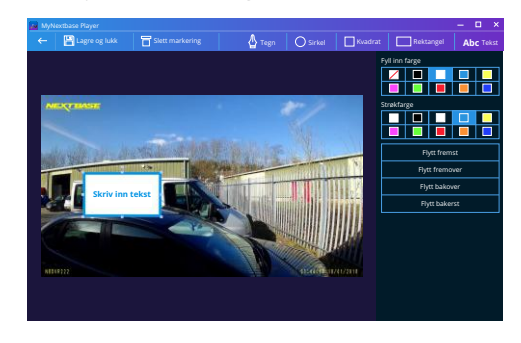

*Markeringsvindu*

#### 3. Markert video

I videoen kan det vises en gjenstand eller en hendelse som du ønsker å fremheve. Du kan markere i videoen for å gjøre dette. Når du markerer en billedramme, pauses videoen i den valgte billedrammen og viser alle markeringer og notater du har lagt til. Avspillingen gjenopptas etter fire sekunder.

For å legge til notater finner du billedrammen du ønsker å notere i (bruk høyre/venstre pil for å flytte den hvite markøren langs tidslinjen) og klikk på *Legg til markering* for å åpne markeringsmenyen. Øverst på markeringsskjermen ser du markeringsverktøyene: Tegn, Sirkel, Kvadrat, Rektangel og Tekst. Klikk på et av disse alternativene for å legge til en redigerbart markering i den valgte billedrammen. Markeringer/tekst kan flyttes, gis ny størrelse og roteres ved hjelp av håndtakene på sidene og i hjørnene av den valgte markeringen.

Når du er ferdig å markere, klikker du *Lagre og lukk* for å gå tilbake til markeringsskjermen, der du kan legge til flere markeringer. Når du er ferdig å legge til markeringer, trykker du på *Fortsett* for å fortsette.

#### 4. Legg til tittelskjerm

Legg til en tittelskjerm i videoen. Tittelen vises i fire sekunder ved starten av videoen. Du legger til tittelen ved å klikke i den hvite, rektangulære boksen og skrive inn tittelen du ønsker. Trykk på *Fortsett* for å fortsette.

#### 5. Innstillinger for utdata

Det siste trinnet av redigeringsprosessen lar deg angi kvaliteten på videofilen og dataene den inneholder.

Video Resolution angir kvaliteten på videofilen. Verdien for Video Resolution er som standard stilt til samme verdi som originalfilene. Senker du oppløsningen får du filer med lavere oppløsning, men du reduserer også størrelsen på filen og hvor lang tid det tar å produsere den. Du kan også fjerne lyden fra videoen ved å klikke i den relevante boksen. Når dataene først er fjernet, kan de ikke legges til tilbake i den redigerte videoen. Dette påvirker ikke originalfilen.

Til slutt kan du spesifisere navnet på filen som opprettes eller plasseringen du ønsker å lagre den til. Når du har valgt innstillingene for den lagrede filen, klikker du *Bekreft* for at MyNextbase Player™ skal starte å behandle videoen.

#### 6. Behandle video

I trinn 6 behandler MyNextbase Player™ videoklippene og lagrer én enkelt fil på plasseringen du valgte. Dette kan ta litt tid, som avhenger av antallet videofiler som kombineres, videoens lengde og videoens oppløsningen. Når videoen er ferdig behandlet, legges den til i fillisten til MyNextbase Player™.

#### Videodeling

Videoer kan deles i sosiale medier og med forsikringsselskaper ved å bruke knappen *Del video*. Når en destinasjon (f.eks. Facebook) er valgt, åpnes den relevante nettsiden i din standard nettleser. Du blir så bedt om å logge inn på kontoen. Når du er logget inn, lukkes nettleseren og en hurtigmelding viser opplastingens fremdrift. Når videofilen er ferdig lastet opp, vises et alternativ for avspilling av den opplastede filen.

Videoer kan også lastes opp til Nextbase™-serveren. Du mottar en sikker kobling på e-post, som lar deg vise eller laste ned videoen. Denne koblingen kan sendes til forsikringsselskapet, slik at det ikke er nødvendig å overføre store videofiler.

Videoene blir automatisk slettet 30 dager etter opplasting.

Noen funksjoner, som GPS-data, er kun tilgjengelige i utvalgte modeller.

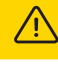

## MyNextbase Cloud™

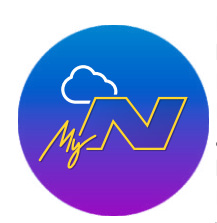

MyNextbase Cloud™ er vår gratis, nettbaserte videodelingstjeneste, som lar deg lagre Dash Cam-filer trygt og sikkert.

Last opp filen til Nextbase™-serveren med *videodelingsfunksjonen* i enten MyNextbase Player™ eller MyNextbase Connect™-appen. Opplastingstiden avhenger av filstørrelsen. Når videoen er ferdig lastet opp, mottar du en sikker kobling som lar deg vise videoen på nett eller laste den ned til en datamaskin/enhet. Denne koblingen kan deles med andre (f.eks. forsikringsselskapet), slik at de kan vise / laste ned videoen. Videoene blir automatisk slettet 30 dager etter opplasting.

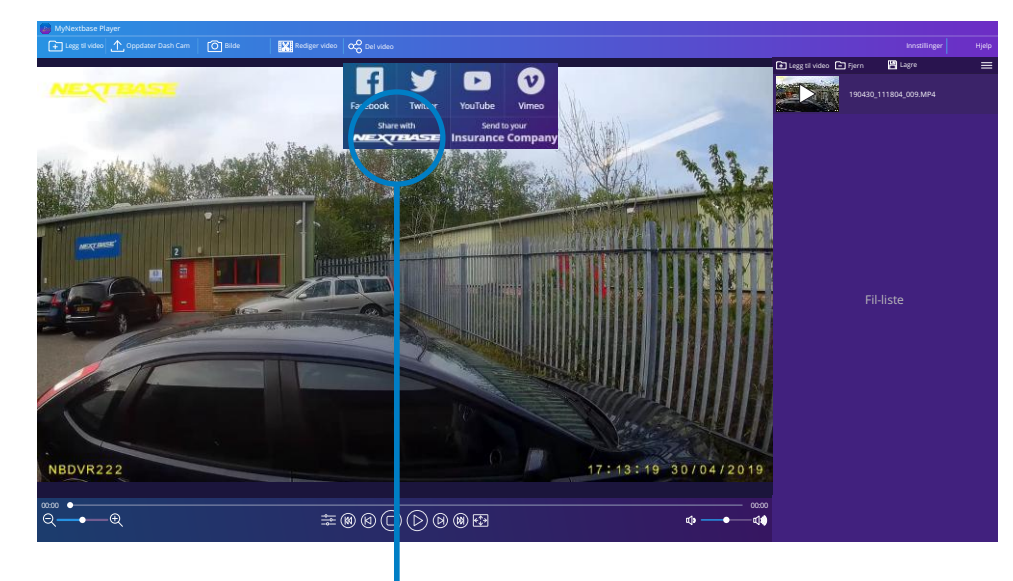

Velg *Del video* for å velge hvor videoen skal lastes opp. Velg *Del via Nextbase™* for å laste opp videoen til MyNextbase Cloud™ og åpne opplastingsvinduet.

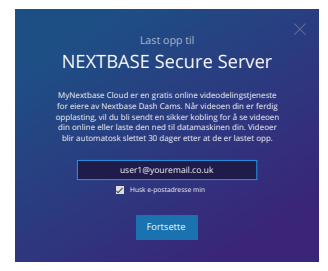

Opplastingsvinduet guider deg gjennom opplastingsprosessen. I neste trinn blir du bedt om å oppgi en e-postadresse.

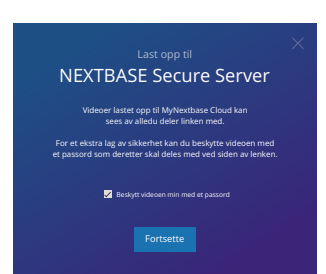

Du kan beskytte videoen med et passord.

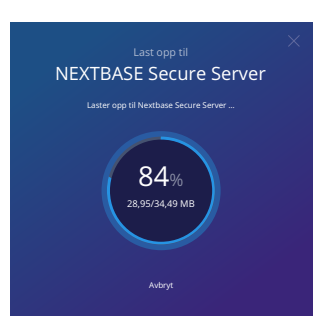

Når innstillingene for videoen er valgt, starter opplastingen. Opplastingstiden avhenger av filstørrelse og internetthastighet.

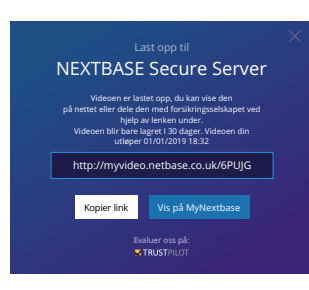

Når opplastingen er fullført, mottar du en unik nettadresse med en kobling til videoen som er lagret på Nextbase™-serveren. Denne koblingen kan deles med andre (f.eks. forsikringsselskapet), slik at de også kan vise / laste ned videoen. Første gang du ser på videoen på nett, kan det hende du mottar denne meldingen: «*Denne videoen ble lastet opp for kort tid siden. Det kan ta opptil en halvtime å generere forhåndsvisningen på nett, men videoen kan lastes ned øyeblikkelig*.» Dette er normalt, og forhåndsvisningen blir tilgjengelig innen en halvtime.

## Koble til datamaskin

## Informasjon om fastvareoppdateringer

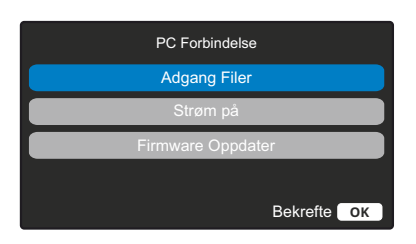

Bruk USB-kabelen som følger med for å koble Dash Cam direkte til en PC via  $\Box$   $\leftrightarrow$ -kontakten på oversiden av Dash Cam. USB-kabelen må IKKE kobles til holderen med strømforsyning.

Når det er koblet til, skrus Dash Cam på med to alternativer, som vist nedenfor: *Filbehandling* og *Skru på*.

Bruk OPP og NED for å velge ønsket alternativ, og trykk så på OK-knappen for å bekrefte.

#### Adgang Filer (Windows)

Når dette alternativet er valgt, fungerer Dash Cam som en kortleser for datamaskinen. Det vil dukke opp en ekstra stasjon, NEXTBASE (D:), og du får mulighet til å vise/administrere filene som er lagret på MicroSD-kortet i Dash Cam. Du kan vise filene med systemets standard mediespiller.

Dash Cam er en skrivebeskyttet enhet, så det er ikke mulig å overføre filer til SD-kortet når det er i masselagringsmodus. Hvis du ønsker å legge til filer på SD-kortet, kan du gjøre dette med en MicroSD-kortleser.

#### Adgang Filer (Mac)

Når dette alternativet er valgt, fungerer Dash Cam som en kortleser for Mac-maskinen. Ikonet for den eksterne Nextbase-disken dukker opp på Mac-maskinen din, og du vil få mulighet til å vise/administrere lagrede filer.

Du kan vise filene med systemets standard mediespiller.

Dash Cam er en skrivebeskyttet enhet, så det er ikke mulig å overføre filer til SD-kortet når det er i masselagringsmodus. Hvis du ønsker å legge til filer på SD-kortet, kan du gjøre dette med en MicroSD-kortleser.

#### Strøm På (Windows og Mac)

Når dette alternativet er valgt, skrur Dash Cam seg på med alle funksjonene tilgjengelig. Dette inkluderer lading av det interne batteriet. Det tar ca. to timer å lade batteriet helt opp.

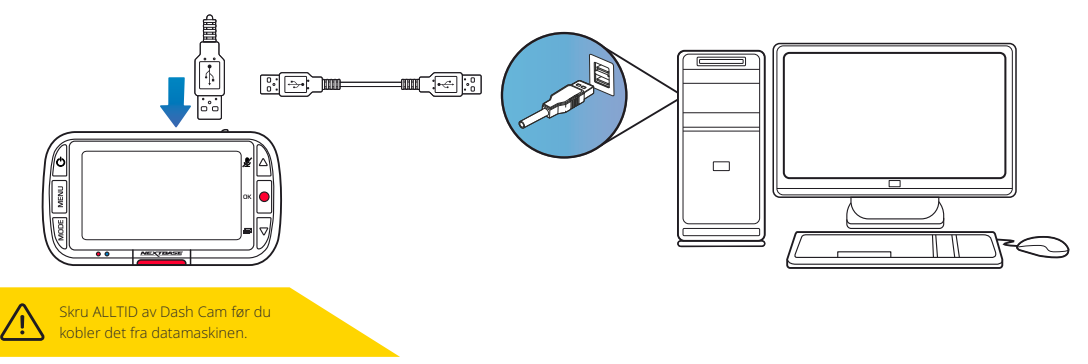

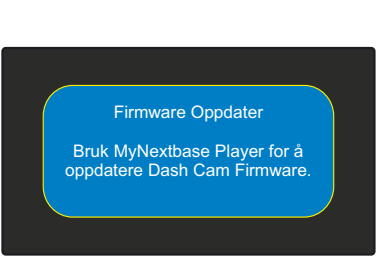

Fastvaren er den grunnleggende programmeringen av Dash Cam.

Hvis Dash Cam ikke fungerer som det skal, kan det hende du må oppdatere fastvaren.

Fastvareoppdateringer kan også inneholde feilfikser og forbedre den generelle funksjonaliteten til Dash Cam. Kort fortalt er det viktig å holde fastvaren i ditt Dash Cam oppdatert, slik at det fungerer optimalt. Vi anbefaler at du sjekker etter oppdateringer med jevne mellomrom for å få mest mulig ut av ditt Dash Cam.

#### Slik finner du den gjeldende fastvareversjonen i ditt Dash Cam

Velg Systeminfo på side 3 av oppsettmenyen. Her finner du informasjon om ditt Dash Cam, blant annet hvilken fastvareversjon som er aktiv (f.eks. R05.3).

#### Slik oppdaterer du fastvaren på ditt Dash Cam

Koble SD-kortet fra Dash Cam til en Mac eller PC via en kortleser. Dette åpner en filbehandlingsmappe (f.eks. «Removable Disk (E:)» og viser innholdet på SD-kortet. Gå til Støtte og nedlasting på nextbase.com og last ned nyeste versjon av fastvaren (f.eks. R05.4). Filen lastes ned i .bin-format. Trekk og slipp .bin-filen til SD-kortet i filbehandlingsvinduet.

Løs ut SD-kortet og sett det tilbake i dashbordkameraet. Dash Cam skrur seg automatisk på og starter oppdateringen når du kobler til strømledningen. Nextbase™-logoen nedenfor skjermen og den røde LED-lampen til venstre for skjermen blinker under oppdateringen.

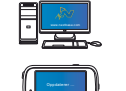

Dash Cam viser følgende melding: *«Fastvareoppdatering … Oppdateringen tar omtrent 2 minutter. Koble IKKE fra strømforsyningen!*»

Når oppdateringen er fullført, slutter logoen og LED-lampen å blinke, og ditt Dash Cam starter automatisk på nytt.

Hvis du bruker en PC, kan du også oppdatere Dash Cam ved å velge alternativet *Oppdater Dash Cam* i MyNextbase Player™. Denne funksjonen fungerer IKKE på Mac-enheter. Koble til Dash Cam via USB, velg *Fastvareoppdatering* og åpne MyNextbase Player™ (kan lastes ned gratis fra nextbase.com). Velg *Oppdater Dash Cam*. En hurtigmelding vises på PC-en, der du kan se nåværende fastvare og nyeste tilgjengelige versjon. Dash Cam starter automatisk oppdateringen når du velger Oppdater. Nextbase™-logoen nedenfor skjermen og den røde LED-lampen blinker under oppdateringen. Husk at det kreves internettforbindelse for å oppdatere Dash Cam.

Merknader: Hvis alternativet Behold brukerinnstillinger er stilt til PÅ i oppsettmenyen, starter Dash Cam som normalt og går direkte til videomodus, klart til bruk. Hvis alternativet Behold brukerinnstillinger er skrudd AV, starter Dash Cam direkte til første oppsett-prosedyren, som må fullføres før Dash Cam kan brukes.

Husk å ta ekstern sikkerhetskopi av alle filer du ønsker å beholde, før du oppdaterer fastvaren.

## Nextbase™ SD-kort

For best mulig resultat anbefaler vi å bruke SD-kort av merket Nextbase™ sammen med ditt Dash Cam. Disse kan kjøpes på nett fra nextbase.com eller fra en forhandler i nærheten.

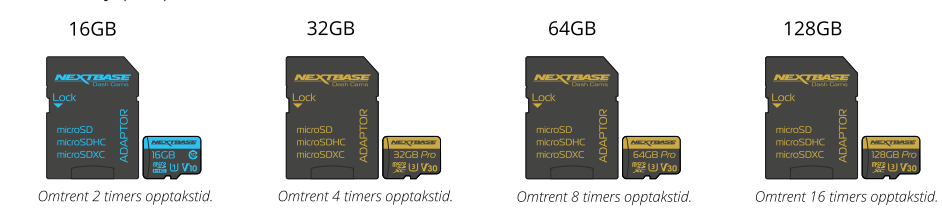

Vi anbefaler at du formaterer SD-kortet hver 2. uke for å sikre at det er nok plass til å ta opp og lagre nye videoer. Beskyttede filer BLIR slettet under formatering. Hvis du ønsker å beholde disse beskyttede filene, må du ta sikkerhetskopier til et eksternt lagringsmedium, f.eks. på en datamaskin eller ekstern harddisk. Tøm SD-kortet ved å gå til *Formater SD-kort* i Dash Cam-enhetens oppsettmeny og følge instruksjonene på skjermen.

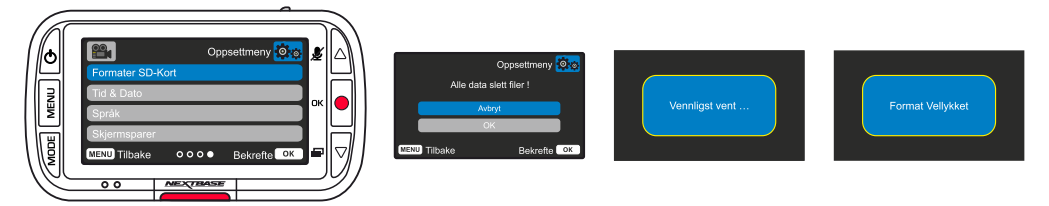

#### Hvilket SD-kort skal jeg bruke i et Dash Cam?

Nextbase har designet et SD-kort som passer perfekt til bruk i våre Dash Cams-enheter. Vi samarbeider med fabrikken for å sikre at SD-kortene har god kvalitet.

Nextbase har jobbet i årevis med å teste, prøve ut og utvikle SD-kort som har optimal ytelse med våre Dash Cams-enheter.

Teknologiske forskjeller gjør at SD-kort som fungerer godt med mobiltelefoner eller datamaskiner, ikke nødvendigvis fungerer bra i en Dash Cam-enhet. De viktigste forskjellene på SD-kort er lagringsplassen (16GB, 32GB, 64GB etc.) og lesehastigheten. Lesehastigheten er ikke så viktig når det gjelder bruk i Dash Cams-enheter, da Dash Cam-enheter skriver data til SD-kortet når det tar opp. SD-kortene fra Nextbase er designet for å opprettholde konsistent høye skrivehastigheter, noe de gjør

bedre enn noen andre SD-kort. Hvis det oppstår reduksjoner/variasjoner i skrivehastigheten til SD-kortet, begynner Dash Cam-bildene å bufres. I visse tilfeller kan opptaket stoppe fullstendig. Etter mange år med forskning og utvikling har vi utviklet en SD-kortkontroller og fastvare til våre SD-kort som oppfyller alle kravene til våre Dash Cams-enheter, noe andre SD-kort ikke klarer.

Et viktig krav som gjelder for SD-kort i våre Dash Cams-enheter, er evnen til å overskrive de eldste bildene når SD-kortet blir fullt. Dette innebærer at Dash Cam-enhetene våre alltid driver med sløyfeopptak – Dash Cam-enheten tar alltid opp så lenge den er skrudd på. Vi vet at de fleste SD-kort fra andre produsenter enn Nextbase ikke klarer å gjøre dette like effektivt som våre SD-kort. Dette har ført til forsvunne opptak og opptak som aldri blir lagret.

Det er smart å formatere SD-kortet med jevne mellomrom. For en storbruker er dette hver andre uke, ved mindre hyppig bruk holder det med én gang I måneden.

#### Spørsmål og svar

#### Spørsmål: «Hvorfor bør jeg bruke et SD-kort fra Nextbase? Kan jeg ikke bruke et hvilket som helst kort?»

Svar: Kameraene våre har andre krav enn andre opptaksenheter, fordi de må fortsette opptaket når SDkortet er fullt og overskrive de eldste ubeskyttede filene samtidig.

#### Spørsmål: «Hvorfor er SD-kort fra Nextbase dyrere enn SD-kort fra andre merker?»

Svar: Etter mange år med forskning og utvikling har vi utviklet et SD-kort med overlegne egenskaper for bruk i en Dash Cam-enhet, mens andre SD-kort ikke fungerer like bra. Dash Cams-enheter stiller større krav til SD-kortets teknologi enn det f.eks. en mobiltelefon eller datamaskin gjør, så prisen blir noe høyere.

#### Spørsmål: «Fungerer SD-kort fra andre enn Nextbase i det hele tatt?»

Svar: Et kort som ikke er spesiallaget til dette formålet, kan fungere OK i begynnelsen, men de svikter ofte etter lengre tids bruk. Dette kan ta dager, uker eller måneder. I verste fall kan det hende at du først oppdager at opptaket ble ødelagt når SD-kortet mislykkes i å ta opp en viktig hendelse, så det er svært viktig å bruke riktig kort.

#### Spørsmål: «Jeg har en bakkamera-modul i tillegg til Dash Cam-enheten. Hvilket SD-kort bør jeg bruke?»

Svar: Hvis du bruker både en bakkameramodul og en Dash Cam-enhet, må du bruke et SD-kort av typen U3.Det er viktig å være oppmerksom på at vårt U3 MicroSD-kort med 32GB kan ta opp omtrent fire timer HD-opptak før Dash Cam-enheten begynner å overskrive de eldste opptakene, eller opptil to timer hvis det også brukes en bakkameramodul.Et U3 MicroSD-kort med 64GB kan ta opp åtte timer HD-opptak, eller fire timer hvis det også brukes en bakkameramodul.Det største SD-kortet du kan bruke, er vårt Nextbase U3 MicroSD-kort med 128GB. Dette kan ta opp 16 timer HD-opptak, eller åtte timer hvis det også brukes en bakkameramodul.

#### Spørsmål: «Hvilke feil kan oppstå hvis jeg bruker et dårlig eller ukompatibelt SD-kort?»

Svar: Dette er typiske feil som kan oppstå:

- SD-kortfeilmeldinger
- Opptaksfeil
- Feil på automatisk opptak
- Frossen skjerm
- Manglende bilder mellom opptak
- Ødelagte eller ikke avspillbare filer
- •Mislykket oppstart eller avslåing
- Knapper som ikke fungerer

Hvis du opplever noen av feilene i listen ovenfor, anbefaler vi på det sterkeste at du bytter til et SD-kort fra Nextbase. Alle våre Dash Cams-enheter er testet med SD-kort fra Nextbase, og vi kan ikke gå god for kompatibiliteten med produkter fra andre produsenter. For best mulig resultat anbefaler vi at du alltid bruker SD-kort av merket Nextbase.

> DET er best Å Formatere SD-Kortet av og TIL - for en tung bruker vil dette være hver annen uke, for en lett bruker vil dette være en gang I måneden.

## Ofte stilte spørsmål

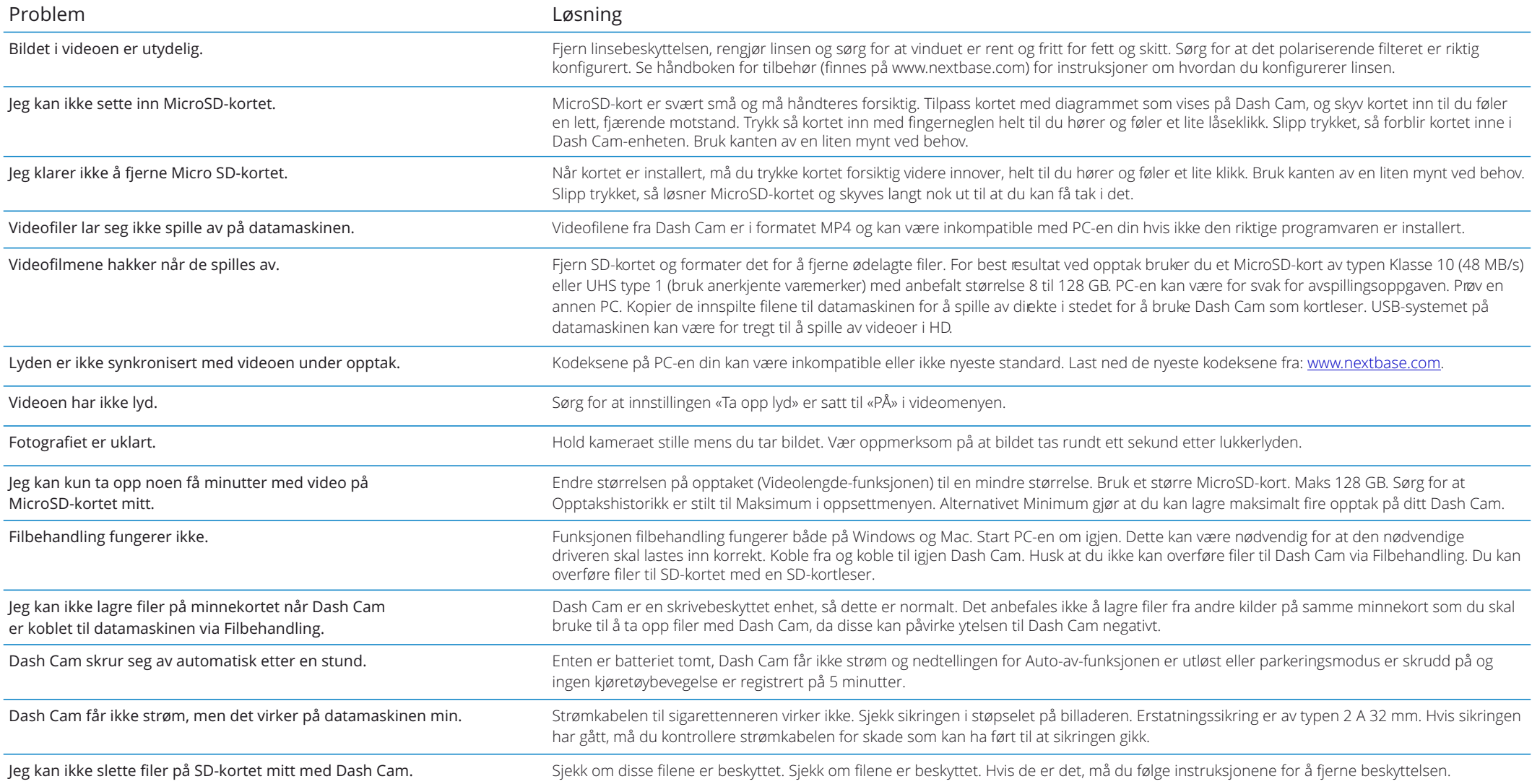

## Ofte stilte spørsmål (side 2)

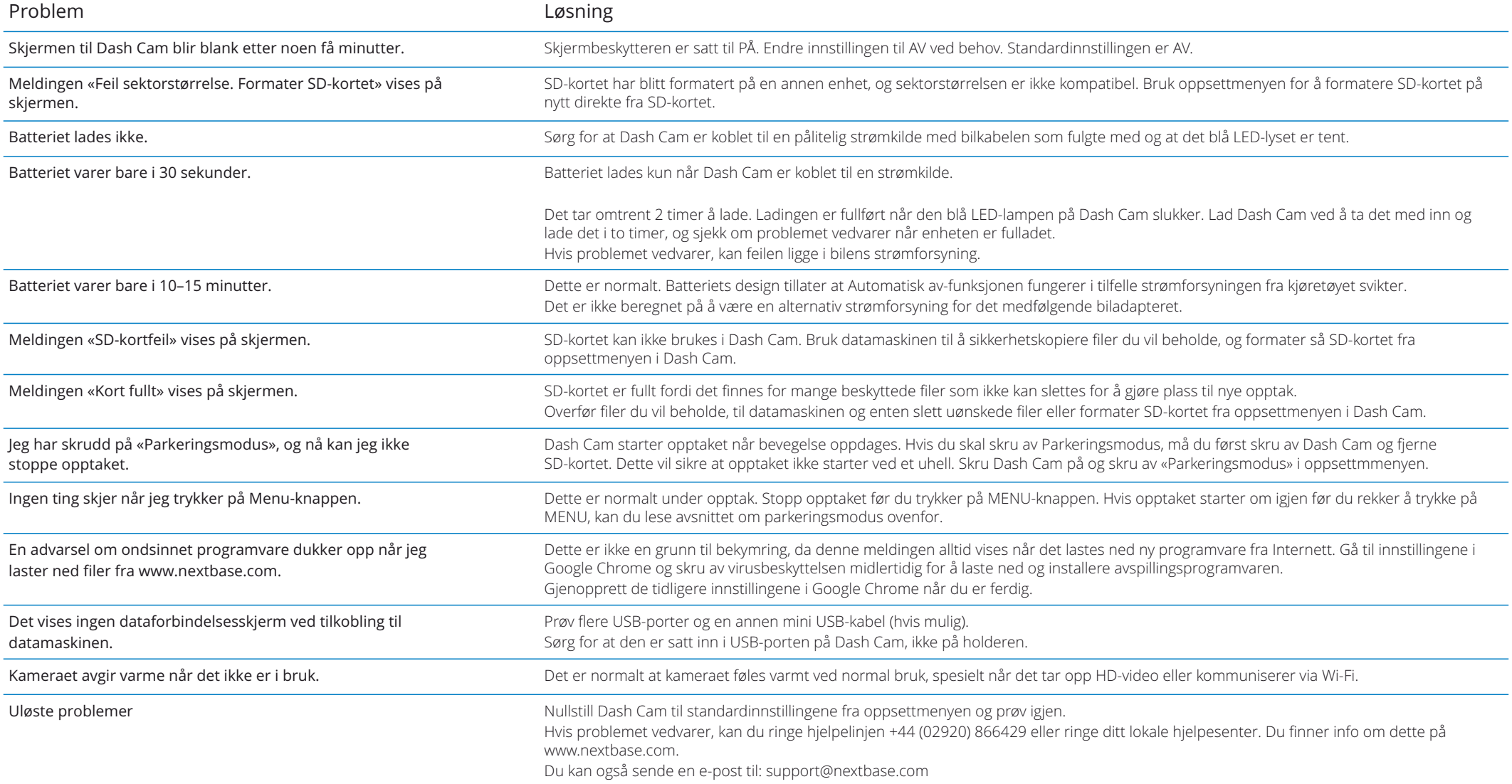

## Informasjon om CE-merking (Conformité Europénne) Lisensavtale for programvare

CE (Conformité Européenne)-merket er et symbol (se nedenfor) som trykkes på produkter for å indikere at de overholder de kravene til helse, sikkerhet og miljø som er standard for produkter som selges i Europa. Det brukes på mange forskjellige produkter i mange kategorier (for eksempel SD-kort) for å vise at europeiske regler er overholdt.

# $\epsilon$

De siste årene har det dukket opp mange versjoner av dette merket på markedet. De ser kanskje like ut, men merket ovenfor er den *eneste* varianten som er tilknyttet, og viser overholdelse av, de europeiske standardene.

Andre merker, som de nedenfor, gir ingen garanti om at produktet er tilknyttet eller overholder de europeiske standardene for produkter som skal selges i EØS-området.

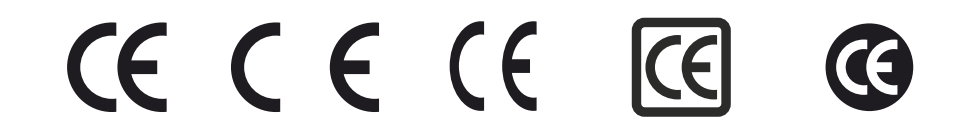

Den viktigste forskjellen mellom et ekte og et misbrukt CE-merke, er avstanden mellom bokstavene. Bokstavene C og E har ofte identisk form, men det er mellomrommet mellom dem som lar deg skille mellom falske og ekte merker. Bildene nedenfor viser hvordan bokstavene/mellomrommet bør se ut. Du finner aldri utvidet markering, som f.eks. grenser eller sirkler rundt, på et ekte CE-merke.

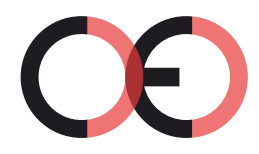

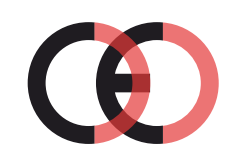

CE-merking Falsk CE-merking (for nært)

Falsk CE-merking

(for langt)

Siden produkter som ikke er CE-merket, ikke garantert overholder EUs standarder for sikkerhet og helse, er slike produkter potensielt mindre pålitelige og kan utgjøre en sikkerhetsrisiko. Følg med på CE-merkingen når du kjøper elektriske produkter.

De ovennevnte beskrivelsene av falske CE-merker er bare eksempler, det dukker stadig opp nye varianter i markedet.

Ved å bruke denne enheten samtykker du i vilkårene for den følgende programvarelisensavtalen.

Nextbase™ gir deg, så lenge du er i besittelse av den relevante enheten, en ikke-eksklusiv, ikke-overførbar (bortsett fra når du selger eller overfører eierskapet til den relevante enheten til en annen person – les nedenfor for mer informasjon) og begrenset lisens til å bruke programvaren som er innebygget i denne enheten («Programvaren»), i binær form, til normal bruk av produktet, sammen med all dokumentasjon og alt materiell (både i papir- og elektronisk form) som leveres fra Nextbase™ tilknyttet programvaren («Dokumentasjonen»). Tittel, eierskapsrettigheter og immaterielle eiendomsrettigheter til og knyttet til programvaren og dokumentasjonen tilhører alltid Nextbase™ og/eller deres tredjepartsleverandører.

Du bekrefter at programvaren og dokumentasjonen tilhører Nextbase™ og/eller deres tredjepartsleverandører, og at de har verdensomspennende beskyttelse, basert på internasjonale lover og avtaler om immateriell eiendom, inkludert i USA og gjennom internasjonale avtaler for opphavsrett.

Du bekrefter også at strukturen, organiseringen og koden til programvaren, som ikke leveres med kildekode, utgjør verdifulle handelshemmeligheter som tilhører Nextbase™ og/eller deres tredjepartsleverandører, og at programvarens kildekode forblir en verdifull handelshemmelighet som tilhører Nextbase™ og/eller deres tredjepartsleverandører. Du har ikke lov til å dekompilere, demontere, endre, baklengsmontere eller baklengskonstruere eller presentere i personlesbar form hverken programvaren eller noen av dens deler, og du kan ikke skape derivative verk basert på programvaren eller dokumentasjonen.

Du godtar at du ikke kan kopiere, leie ut, lease ut, viderelisensiere, overføre, slå sammen, tilpasse, modifisere eller endre hele eller deler av programvaren eller dokumentasjonen, og at du ikke kan tillate at programvaren eller deler av den blir kombinert med eller inkludert i andre programmer.

Du godtar at du ikke kan eksportere eller gjeneksportere programvaren eller dokumentasjonen til andre land i konflikt med eksportlovgivningen i USA eller andre gjeldende land.

Hvis du bruker MyNextbase Connect™ eller MyNextbase Player™, må du overholde de gjeldende bruksvilkårene og retningslinjene for godkjent bruk, som du finner på www.Nextbase.com.

#### Garanti

#### Begrenset garanti

Denne begrensede garantien gir deg spesifikke juridiske rettigheter. Det er mulig at du har andre juridiske rettigheter basert på området du befinner deg i. Nextbase™ ekskluderer, begrenser eller kansellerer ikke andre juridiske rettigheter du kan ha i henhold til lovene der du bor. For å få komplett oversikt over rettighetene dine bør du sjekke lovene som gjelder i området der du bor.

Erstatningsansvaret til Nextbase™ gjelder kun verdien av selve Dash Cam-enheten. Mislykkede opptak og opptak som ikke kan hentes ut fra SD-kortet, dekkes ikke av garantien. Erstatningsansvar for kostnader som oppstår grunnet ødelagte, manglende eller slettede videoopptak, godtas aldri under noen omstendigheter. Krav for andre kostnader enn prisen på selve Dash Cam-enheten godtas aldri.

Nextbase™-produkter garanteres å være frie for defekter i materialer og utføring i ett år etter kjøpstidspunktet. Batterier garanteres å være frie for defekter i materialer og utføring i seks måneder etter kjøpstidspunktet. I denne perioden vil Nextbase™, etter eget skjønn, reparere eller erstatte alle komponenter som svikter under normal bruk. Slike reparasjoner og utskiftinger utføres kostnadsfritt for kunden når det gjelder deler og arbeid, men kunden er selv ansvarlig for fraktkostnadene knyttet til dette. Denne begrensede garantien gjelder ikke for: (i) kosmetisk skade, som bulker, riper og hakk, (ii) forbruksvarer, f.eks. batterier, med mindre produktskaden har oppstått grunnet en defekt i materialer eller utføring, (iii) skader som oppstår grunnet ulykker, misbruk, feil bruk, vann, oversvømmelse, brann eller andre naturhendelser / eksterne årsaker, (iv) skade som skyldes service utført av personer/virksomheter som ikke er autoriserte Nextbase™-serviceleverandører, (v) skade på produkter som er endret eller modifisert uten skriftlig tillatelse fra Nextbase™, eller (vi) skader på produkter som har vært koblet til strøm- og/eller datakabler som ikke leveres fra Nextbase™, eller (vii) skade på produkter som har blitt koblet direkte til 12 V DC ved å fierne sigarettennerkontakten som inneholder adapteren som omdanner 12/24 V DC til 5 V DC.

I tillegg forbeholder Nextbase™ seg retten til å avvise garantikrav knyttet til produkter og tjenester som anskaffes og/eller brukes i konflikt med lovene i ethvert land.

I den ytterste grad det tillates av gjeldende lover er garantiene og rettsmidlene som nevnes i denne begrensede garantien, eksklusive og erstatter andre garantier, og Nextbase™ avviser alle andre garantier og rettsmidler, enten disse er direkte, underforståtte, lovbaserte eller annet, inkludert, uten begrensninger, alle underforståtte garantier om salgbarhet eller egnethet for visse formål, lovbaserte rettsmidler eller annet. Denne begrensede garantien gir deg spesifikke juridiske rettigheter. Det er mulig at du har andre juridiske rettigheter basert på området du befinner deg i. Hvis underforståtte garantier ikke kan avvises i henhold til lovene der du bor, begrenses disse garantiene til å ha samme varighet som denne begrensede garantien.

Noen land tillater ikke begrensninger i hvor lenge en underforstått garanti kan vare, så det er mulig at den ovennevnte begrensningen ikke gjelder for deg.

Nextbase™ har aldri erstatningsansvar for garantibrudd for tilfeldige skader, spesielle skader, indirekte skader eller følgeskader, uavhengig om de oppstår som følge av bruk, misbruk eller manglende mulighet til å bruke dette produktet eller fra defekter i produktet. Noen land tillater ikke at man ekskluderer tilfeldige skader eller følgeskader, så det er mulig at de ovennevnte begrensningene ikke gjelder for deg.

## Garanti (forts.)

Hvis du i løpet av garantiperioden sender inn et krav om garantiservice i henhold til denne begrensede garantien, kan Nextbase™ etter eget skjønn: (i) reparere enheten med nye eller brukte deler som oppfyller kvalitetskravene til Nextbase™ eller (ii) erstatte enheten med en ny eller brukt enhet som overholder kvalitetskravene til Nextbase™. Dette er de eneste mulige løsningene ved et eventuelt garantibrudd. Reparerte/utskiftede enheter har 30 dagers garanti. Hvis enheten sendes mens den opprinnelige garantien fremdeles er gyldig, blir den nye garantien den lengste perioden av enten 30 dager eller til den opprinnelige 1-års garantien utløper.

Før du sender en forespørsel om garantiservice ber vi deg besøke og lese gjennom hjelperessursene du finner på www.nextbase.com. Hvis enheten fremdeles ikke fungerer som den skal etter at du har prøvd disse ressursene, må du kontakte en autorisert Nextbase™-serviceforhandler i landet der du kjøpte enheten eller følge instruksjonene på www.nextbase.com for å bestille garantiservice.

Hvis du oppsøker garantihjelp i et annet land enn der du kjøpte enheten, kan ikke Nextbase™ garantere at delene og produktene som trengs for å reparere produktet ditt, er tilgjengelige. Dette skyldes forskjeller i produkttilbudet og i gjeldende standarder, lover og regler. I slike tilfeller kan Nextbase™, helt og holdent etter eget skjønn og underlagt gjeldende lover, reparere eller erstatte produktet ditt med tilsvarende Nextbase™-produkter og -deler eller kreve at du sender produktet ditt til et autorisert Nextbase™-servicesenter som kan utføre service på produktet ditt, i et annet land. I slike tilfeller er du selv ansvarlig for å overholde alle gjeldende lover og regler for import og eksport. Du har også selv ansvar for å betale alt av gebyrer, skatt, merverdiavgift, tollavgifter, forsendelseskostnader og andre tilknyttede avgifter og gebyrer. I visse tilfeller kan det hende at Nextbase™ og forhandlerne deres ikke har mulighet til å utføre service på produktet ditt i andre land enn kjøpslandet og at de ikke kan returnere et reparert eller utskiftet produkt til deg i et gitt land grunnet gjeldende standarder, lover og regler i det landet.

#### Nettauksjon-kjøp av nye produkter

Produkter som selges via nettauksjoner, dekkes ikke av garantien til Nextbase™. Kjøpsbekreftelser fra nettauksjoner godkjennes ikke som dokumentasjon i garantisaker. For å få garantiservice må det fremvises en original kjøpskvittering fra den opprinnelige forhandleren, eller en kopi av denne. Nextbase™ erstatter ikke manglende deler for pakker som er kjøpt på nettauksjoner.

## Internasjonale kjøp

I visse land kan det leveres en separat garanti fra internasjonale distributører for enheter som kjøpes utenfor Storbritannia. Hvis dette er saken, gis garantien av den lokale distributøren, og denne distributøren tilbyr selv lokal service for enheten din. Distributørgarantier er kun gyldige i det tiltenkte distribusjonsområdet.

## Informasjon Om Produktoverholdelse

#### ACMA RCM Varsel Til Brukere I Australia Og New Zealand

Etter å ha tatt hensyn til dokumenter som er sendt inn, er Vår Autoriserte Agent (Global Approvals ACN/ARBN 25 497 357 455) overbevist om AT tilbehørsproduktet NBDVR222X oppfyller kravene I de relevante ACMA-Standardene som er gjort under Radiokommunikasjonsloven av 1992 og Telekommunikasjonsloven Av 1997. Den fullstendige samsvarserklæringen, inkludert detaljer om gjeldende standarder og dokumenter som sendes inn, finner du på vår nettside på: https://www.nextbase.com/certifications

#### **CE**

EU-samsvarserklæring er tilgjengelig på følgende internett-adresse: https://www.nextbase.co.uk/certifications/

#### **IJKCA**

UK samsvarserklæring er tilgjengelig på følgende internett-adresse: https://www.nextbase.co.uk/certifications/

#### FCC Samsvarserklæring

Denne enheten er i samsvar Med Del 15 I FCC-Reglene. Drift er underlagt følgende to betingelser: (1) denne enheten kan ikke forårsake skadelig interferens, og

(2) denne enheten må godta all interferens som mottas, inkludert

interferens som kan forårsakeuønsket operasjon.

#### Merk

Dette utstyret er testet og funnet å overholde grensene For en klasse b digital enhet, I henhold Til Del 15 AV Fcc-Reglene. Disse grensene er utformet for å gi rimelig beskyttelse mot skadelig interferens i en boliginstallasjon. Dette utstyret genererer, bruker og kan utstråle radiofrekvensenergi, og hvis det ikke installeres og brukes i samsvar med instruksjonene, kan det forårsake skadelig interferens på radiokommunikasjon. Det er imidlertid ingen garanti for at forstyrrelser ikke vil oppstå i en bestemt installasjon. Hvis dette utstyret forårsaker skadelig interferens på radio-eller fjernsynsmottak, noe som kan fastslås ved å slå utstyret av og på, oppfordres brukeren til å prøve å rette opp interferensen ved hjelp av ett eller flere av følgende tiltak:

- Omorientere eller flytte mottakerantennen.
- Øk separasjonen mellom utstyr og mottaker.
- Koble utstyret til et uttak på en annen krets enn den som mottakeren er koblet til.
- Kontakt forhandleren eller en erfaren radio/TV-tekniker for å få hjelp.
- Dette apparatet og dets antenne må ikke plasseres eller brukes sammen medannen antenne eller sender.

- En minste avstand på 20 cm må opprettholdes mellom antennen ogperson for dette apparatet for å tilfredsstille KRAVENE TIL RF-eksponering.

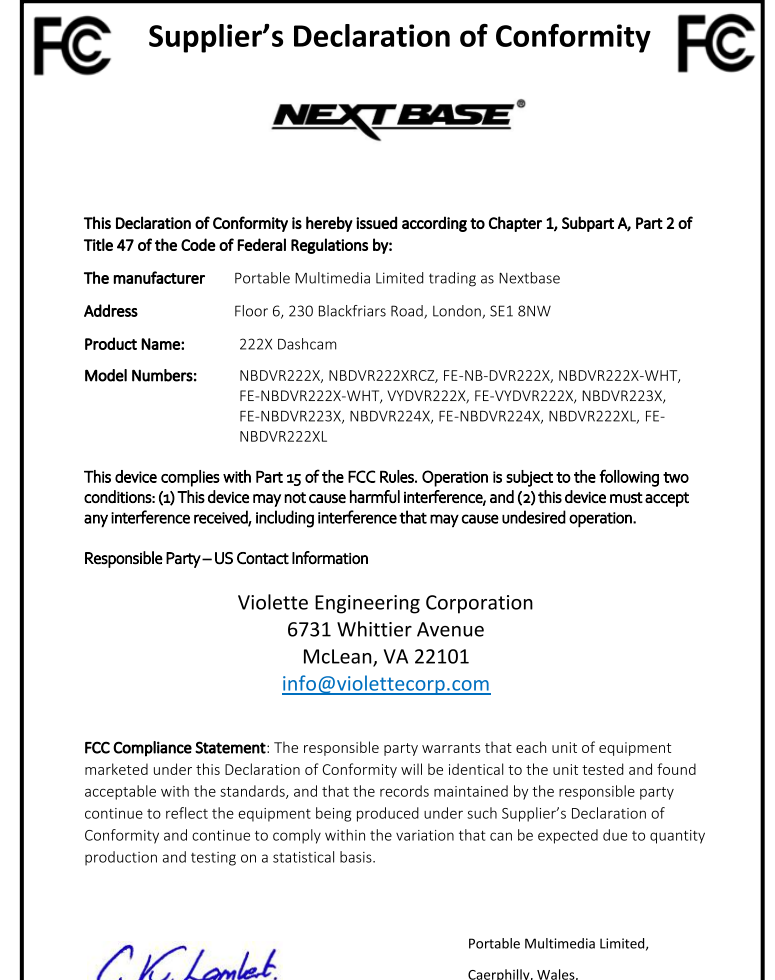

By: GRAHAM LAMBERT (TECHNICAL DIRECTOR)

4th August 2023

NR-OMS-0050 Issue 1, Apr 202

#### FCC-Advarsel:

Dette produktet inneholder ingen deler som brukeren kan reparere/gjøre endringer på selv. Kun autoriserte Nextbase™-servicesentre skal utføre reparasjoner. Uautoriserte reparasjoner og endringer kan føre til permanent skade på utstyret, og ugyldiggjør garantien og/eller din tillatelse til å bruke utstyret, underlagt reglene i Del 15.

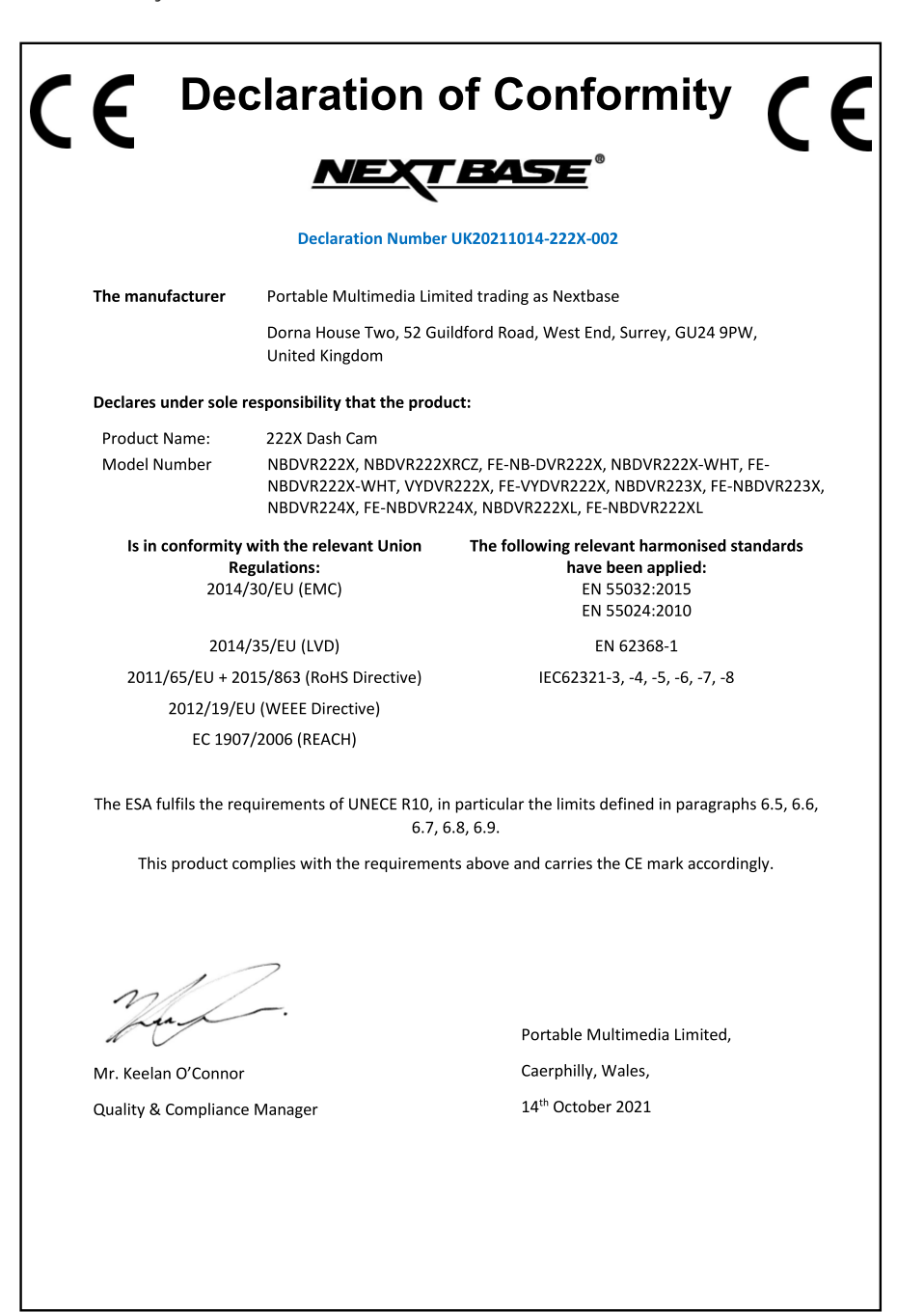

NB-QMS-0050, Issue 1, Apr 2021

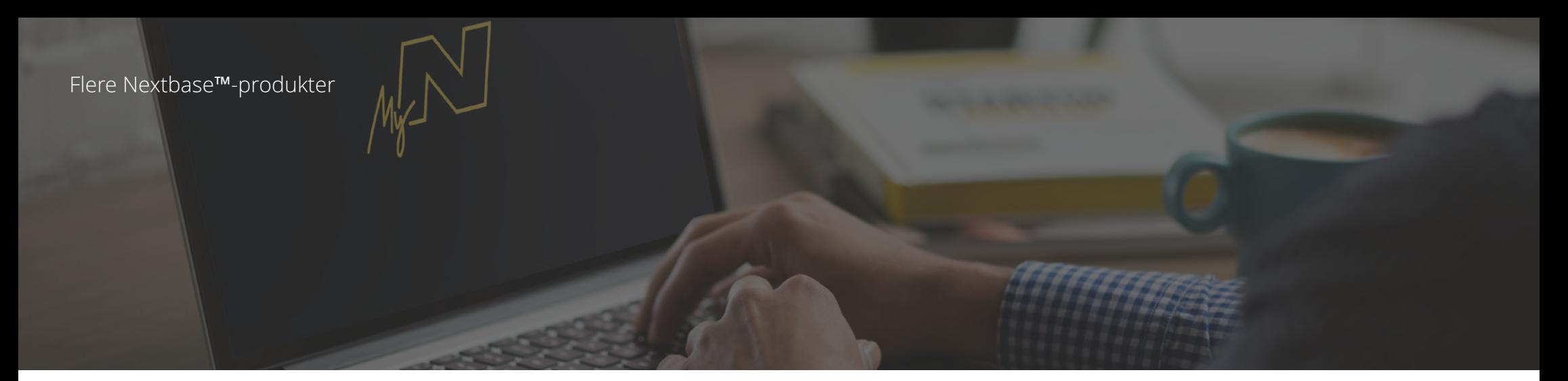

## Dash Cams

## Følg med på veien

Nextbase™ tilbyr et bredt utvalg Dash Cam-modeller tilpasset forskjellige behov.

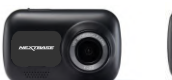

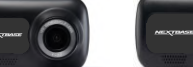

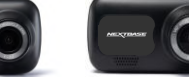

222

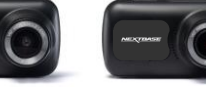

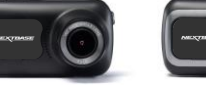

 $\frac{322}{100}$ 

 $422$ 

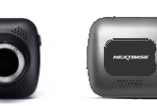

 $522$ 

622 GW

 $122$ 

## Bakkameraer

Klar for kjøring

De nye bakkameraene viser også veien bak kjøretøyet og gir enda bedre beskyttelse.

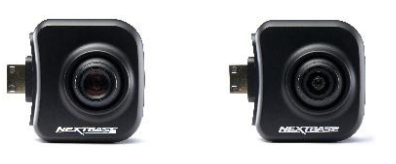

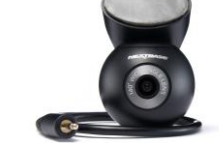

## Tilbehør

Klar for kjøring Alt du trenger til videolagring, Dash Cam-beskyttelse og mer.

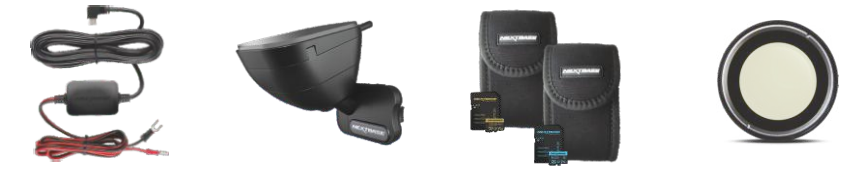

Hvis du vil ha mer informasjon om utvalget av dashbordkameraer og tilbehør, kan du laste ned tilbehørshåndboken til Nextbase™ fra www.nextbase.com.

## Nextbase™-tjenester og -programvare

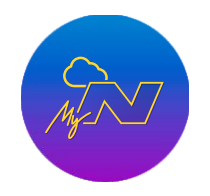

MyNextbase.com Cloud™

Få tilgang til bilder og videoer i hele verden med den gratis nettportalen (krever internettforbindelse).

## Dash Cam-kompatible tjenester

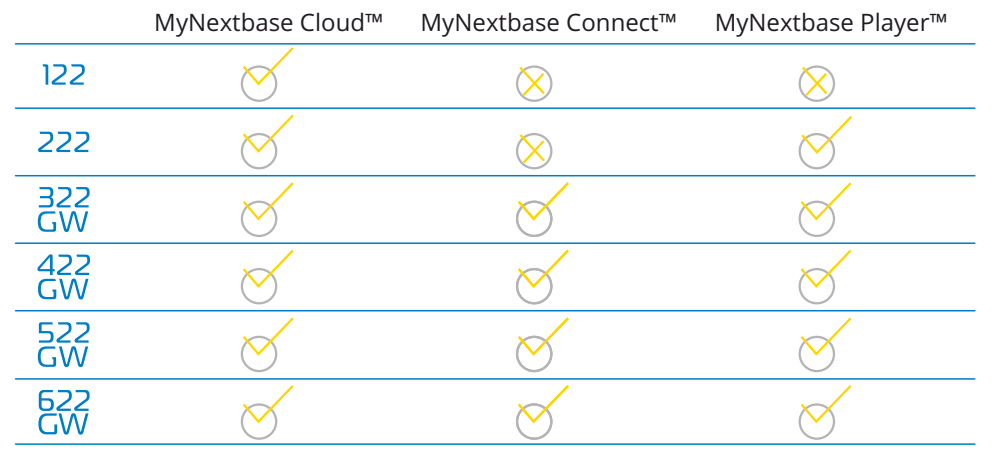

MyNextbase Connect™

eller et nettbrett.

Den nye Nextbase-appen lar deg overføre, vise og redigere bilder/video på en smarttelefon

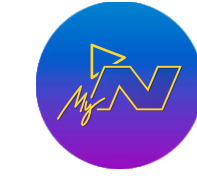

MyNextbase Player™

Vis, rediger og del bilder/videoer fra datamaskinen med den nye, brukervennlige programvaren for PC/Mac.

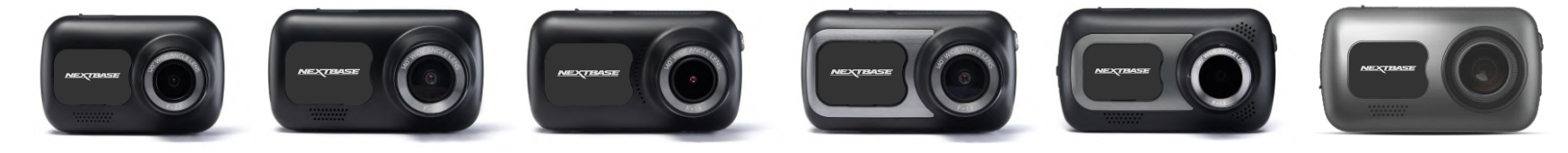

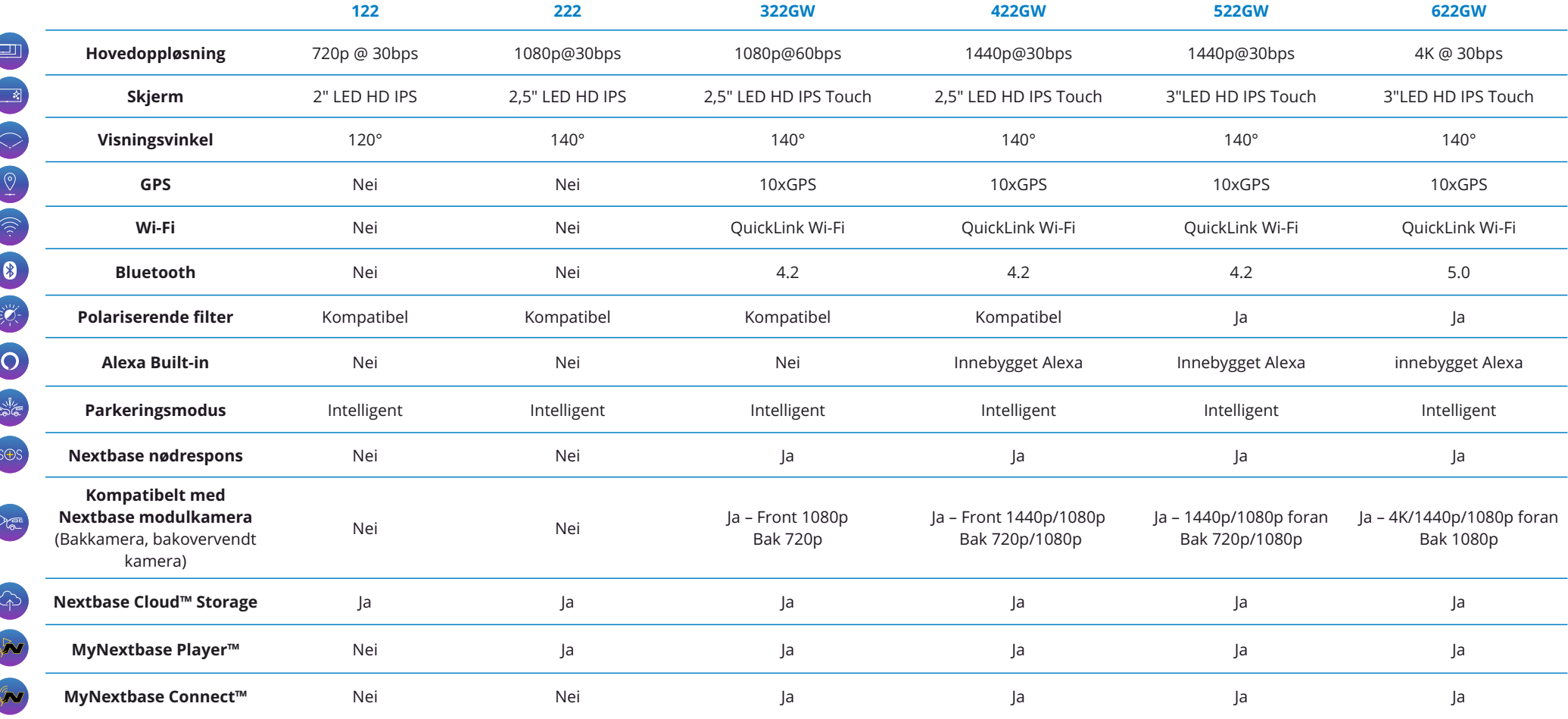

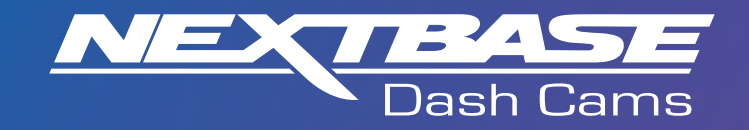

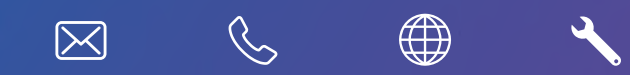

www.nextbase.com

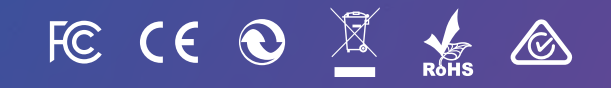

NBDVR222X-NO-R8